# Gigaset

S910 - S910A

# Congratulations

By purchasing a Gigaset, you have chosen a brand that is fully committed to sustainability. This product's packaging is eco-friendly!

To learn more, visit www.gigaset.com.

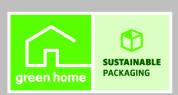

# Gigaset S910/S910A – more than just a telephone

Your telephone sets new standards for the way you communicate at home.

The configuration and user interface of the cordless phone are excellent, providing you with first-class voice quality in handsfree mode, while Bluetooth™ offers you enormous flexibility.

The large TFT display, user-friendly keypad and clearly laid out menu are very simple to use.

Your phone can do a whole lot more:

- You can use Bluetooth<sup>™</sup> for wireless communication with other devices (e.g. headsets) that also use this technology.
- You can synchronise your directories on your telephone, mobile phone and PC via Bluetooth™ using the Gigaset QuickSync software (→ page 69).
- You can save appointments (→ page 46) and anniversaries, e.g., birthdays
   (→ page 35), in your phone and it will remind you of them in advance.
- You can designate important people as VIPs to identify important calls from the ringtone (→ page 32).
- You can assign a picture to entries in the directory in future the picture will appear every time you receive a call from this number (→ page 32).
- If you do not want to take calls where the caller has withheld their number, just set your handset to only ring if Calling Line Identification has not been withheld (→ page 60).
- If you do not wish to be disturbed, you can simply set up a time control so that your phone will only ring when it is convenient (→ page 60). VIP calls are still connected.
- You can assign important numbers to the number keys on your phone. The number is then dialled by simply pressing a key (→ page 56).
- Adapt your Gigaset to suit your handsfree requirements (→ page 59) and adjust the brightness of your keypad to suit you (→ page 58).
- View your personal pictures as a screensaver slide show (→ page 57).
- You can set the display to large font to increase readability in the directory
   (→ page 57).
- You can adapt the menu display to suit your individual requirements so that only
  the most important functions Simplified (simplified mode) or all functions
  Complete (expert mode (a) are displayed (→ page 26). Menu options that are
  only available in Complete (expert mode are marked with the (a) icon.
- Gigaset Green Home Be environmentally aware when using your phone.
   Details about our ECO WDCT products can be found at www.gigaset.com/service.

You can find additional information about your phone at <a href="https://www.gigaset.com/gigasets910">www.gigaset.com/gigasets910</a>.

# Have fun using your new phone!

# The handset at a glance

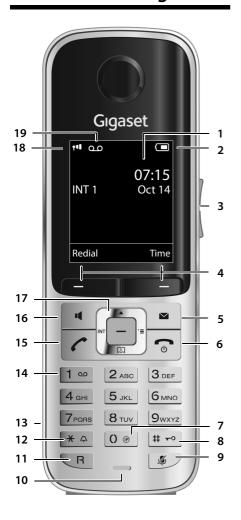

1 Display in idle status

(→ page 59)

- 2 Battery charge status (→ page 18)
- 3 Side keys
  Set call (→ page 58) or ringtone volume
- 4 Display keys (→ page 21)
- 5 Message key (→ page 36) Access to call and message lists; Flashes: new message or new call
- 6 End call key, On/Off key
  End call, cancel function, go back one menu
  level (press briefly), back to idle status (press
  and hold), activate/deactivate handset (press
  and hold in idle status)
- 7 **IP Key** (→ page 55) Insert IP number
- 8 Hash key Keypad lock on/off (press and hold in idle sta-

toggles between upper/lower case and digits

9 Mute key (→ page 31) Mute the microphone

#### 10 Microphone

- 11 Recall key
  - Consultation call (flash)
  - Insert a dialling pause (press and hold)
- 12 Star key
  Ringtone on/off (press and hold);
  with an open connection: switch between
  pulse dialling/tone dialling (press briefly);
- 13 Headset socket (→ page 18)
- 14 Key 1

Dial answer machine (S910A only)/network mailbox (press and hold)

text input: open table of special characters

15 Talk key

Flashes: incoming call; Accept a call; open redial list (press briefly); start dialling (press and hold)

- 16 **Handsfree key**Switch between earpiece and handsfree mode
- 17 Control key (→ page 20)
- 18 Signal strength (→ page 18)
  Green: Eco Mode (→ page 46) activated
- 19 Answer machine symbol (S910A only)
  Answer machine switched on;
  Flashes: answer machine is recording a message or is being operated by another internal party

The following symbols are displayed dependent on the settings and the operating status of your telephone:

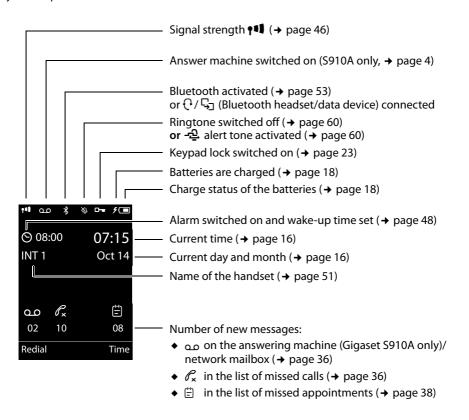

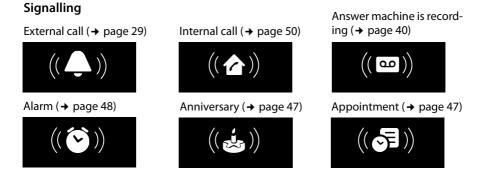

# The base at a glance

You can use the keys on the base to register handsets to the base, search for handsets (paging), (→ page 50) and operate the integrated answer machine (Gigaset S910A only).

### Gigaset S910A base

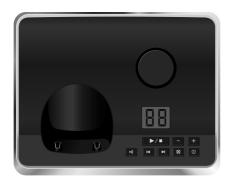

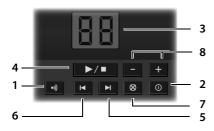

#### 1 Registration/Paging key

Press **briefly**: search for handsets (paging) (→ page 50).

Press and hold: register handsets and WDCT devices (→ page 49).

#### 2 On/Off kev

Activating/deactivating the answer machine.

#### 3 Display

**Lights up:** answer machine is activated (0 is shown in the display).

**00 flashes:** the answer machine is recording a new message.

**Flashes slowly:** there are new messages. The number of **new** messages is displayed.

99 flashes quickly: the answer machine is full.

#### **During message playback:**

#### 4 Play/Stop key

Play back new messages from answer machine or cancel playback (press **briefly**). Play back new and old messages (press and **hold**).

- 5 Skip to next message (press once) or skip ahead two messages (press twice).
- 6 Skip back to the beginning of the message (press once) or skip back to the previous message (press twice).
- 7 Delete current message.
- 8 Adjust volume during message playback: = quieter; + = louder. While an external call is being signalled: adjust ringtone volume.

#### Please note:

If the answer machine is being operated from a handset or if it is recording a message (00 flashes), it cannot be operated from the base at the same time.

### Gigaset S910 base

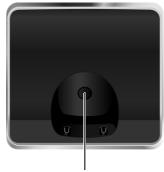

#### Registration/Paging key

- Press briefly: search for handsets (paging)
   → page 50.
- Press and hold: register handsets and WDCT devices (→ page 49).

# Contents

| Gigaset S910/S910A – more than just a telephone                                                     | . 1  |
|----------------------------------------------------------------------------------------------------|------|
| The handset at a glance                                                                             | . 2  |
| The base at a glance                                                                                |      |
| Safety precautions                                                                                  | . 8  |
| First steps                                                                                         |      |
| Setting up the base and charger (if included)                                                       | . 10 |
| Connecting the charger (if included)  Setting up the handset for use  Changing the display language | . 12 |
| Setting the date and time                                                                           | . 16 |
| What would you like to do next?                                                                     | . 19 |
| Using the phone                                                                                     |      |
| Control key                                                                                         |      |
| Keys on the keypad                                                                                  |      |
| Correcting incorrect entries                                                                        | . 21 |
| Using the menus                                                                                     |      |
| Activating/deactivating the keypad lock                                                             | . 23 |
| Menu overview                                                                                       | 26   |
| Making calls                                                                                        |      |
| Making an external call One Touch Call                                                              |      |
| Ending a call                                                                                       | . 28 |
| Accepting a call                                                                                    |      |
| Notes on calling line display (CLIP)                                                                | . 30 |
| Handsfree mode                                                                                      |      |
| Using the directory and lists                                                                       |      |
| Directory                                                                                           | . 32 |
| Redial list                                                                                         |      |
| Answer machine list (Gigaset S910A only)  Calls list                                                | . 37 |
| List of missed alarms                                                                               |      |

# Contents

| Making cost-effective calls                              |           |
|----------------------------------------------------------|-----------|
| Operating the Gigaset S910A base answer machine          | <b>40</b> |
| Playing back messages                                    | 41        |
| Activating/deactivating call screening                   |           |
| Resetting fast access for the answer machine using key 1 |           |
| Operating when on the move (remote operation)            |           |
| Using the network mailbox                                |           |
| Accepting a new message from the network mailbox         |           |
| ECO WDCT                                                 | 46        |
| Setting an appointment (calendar)                        |           |
| Setting the alarm clock                                  | 48        |
| Using multiple handsets                                  | 49        |
| Registering handsets                                     | 49        |
| De-registering handsets                                  |           |
| Locating a handset ("Paging")  Changing the base         |           |
| Making internal calls                                    |           |
| Listening in to an external call                         |           |
| Changing the name of a handset                           |           |
| Using a handset as a room monitor                        |           |
| Using Bluetooth devices                                  | 53        |
| Handset settings                                         |           |
| Quickly accessing IP number                              |           |
| Quick access to numbers and functions                    |           |
| Setting the display                                      |           |
| Setting keypad illumination                              | 58        |
| Activating/deactivating auto answer                      |           |
| Changing the speaker/earpiece volume                     |           |
| Setting a handsfree profile                              |           |
| Resource Directory                                       |           |
| Activating/deactivating advisory tones                   | 61        |
| Setting your own area code                               |           |
| Restoring the handset default settings                   | 67        |

### Contents

| Setting the base                                  | 62  |
|---------------------------------------------------|-----|
| Changing the Gigaset S910A base ringtones         | 62  |
| Activating/deactivating music on hold             | 63  |
| Protecting against unauthorised access            | 63  |
| Resetting the base to the factory settings        | 63  |
| Connecting the base to the PABX                   | 64  |
| Dialling mode and Flash                           | 64  |
| Setting pauses                                    | 64  |
| Switching temporarily to tone dialling (DTMF)     | 64  |
| Customer Care and Support                         | 65  |
| Questions and answers                             | 65  |
| Environment                                       | 66  |
| Appendix                                          | 67  |
| Caring for your telephone                         |     |
| Contact with liquid                               |     |
| Specifications                                    | 67  |
| Writing and editing text                          | 68  |
| Additional functions via the PC interface         | 69  |
| Accessories                                       | 70  |
| Mounting the base on the wall (Gigaset S910 only) | 72  |
| Mounting the charger on the wall                  | 72  |
| Index                                             |     |
| inaex                                             | / 3 |

# Safety precautions

#### Warning

Be sure to read this user guide and the safety precautions before using your telephone Explain their content and the potential hazards associated with using the telephone to your children.

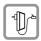

Use only the power adapter supplied, as indicated on the underside of the base.

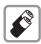

Use only **rechargeable batteries** that correspond to the **specification provided on page 67**, as this could otherwise result in significant health risks and personal injury.

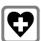

Using your telephone may affect nearby medical equipment. Be aware of the technical conditions in your particular environment e.g., doctor's surgery.

If you use a medical device (e.g. a pacemaker), please contact the device manufacturer. They will be able to advise you regarding the susceptibility of the device to external sources of high-frequency energy. Please refer to the "Appendix" chapter for the specifications of this Gigaset product.

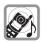

Do not hold the rear of the handset to your ear when it is ringing or when handsfree mode is activated. Otherwise you risk serious and permanent damage to your hearing.

Your Gigaset is compatible with the majority of digital hearing aids on the market. However, perfect function with all hearing aids cannot be guaranteed.

The handset may cause an unpleasant humming or whistling noise in hearing aids or cause them to overload. If you require assistance, please contact the hearing aid supplier.

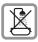

Do not install the base or charger in bathrooms or shower rooms. The base and charger are not splashproof (→ page 67).

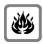

Do not use your phone in environments with a potential explosion hazard (e.g., paint shops).

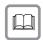

If you give your Gigaset to a third party, make sure you also give them the user guide.

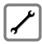

Remove faulty bases from use or have them repaired by our Service department, as they could interfere with other wireless services.

#### Please note

- Not all of the functions described in this user guide are available in all countries.
- The device cannot be used in the event of a power failure. It is also not possible to transmit emergency calls.

# Checking the package contents

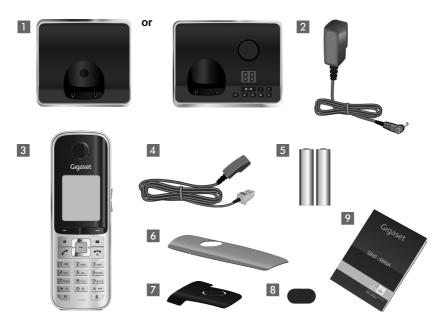

- 1 One Gigaset S910/S910A base
- 2 One power adapter
- 3 One Gigaset S910H handset
- 4 One phone cord
- 5 Two batteries
- 6 One battery cover
- 7 One belt clip
- 8 One plastic headset socket cover
- 9 One user guide

If you have purchased a model with multiple handsets the package should contain two batteries, a battery cover, a belt clip and a charger 9 with power adapter 10 for each additional handset.

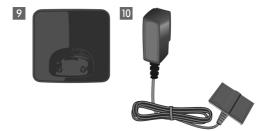

# Setting up the base and charger (if included)

The base and charger are designed for use in dry rooms in a temperature range of  $+5^{\circ}$ C to  $+45^{\circ}$ C.

Set up the base at a central point in the building on a level, non-slip surface or mount the base (Gigaset S910 only) or charger on the wall (→ page 72).

#### Please note

Pay attention to the range of the base.

This is up to 300 m in unobstructed outdoor areas and up to 50 m inside buildings. The range is reduced when Eco Mode ( $\rightarrow$  page 46) is activated.

The phone's feet do not usually leave any marks on surfaces. However, due to the multitude of different varnishes and polishes used on today's furnishings, the occurrence of marks on the surfaces cannot be completely ruled out.

#### Please note:

- Never expose the telephone to the influence of heat sources, direct sunlight or other electrical devices.
- ◆ Protect your Gigaset from moisture, dust, corrosive liquids and fumes.

# Connecting the base

- First connect the telephone jack 2 and insert the cables into the cable ducts.
- ► Then connect the power adapter 1.

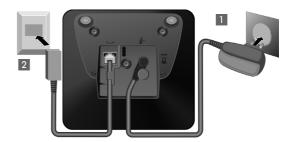

#### Please note:

- ◆ The power adapter must always be connected, as the phone will not operate without a mains connection.
- Use only the power adapter and phone cord supplied. Pin connections on telephone cables can vary (pin connections → page 68).

# Connecting the charger (if included)

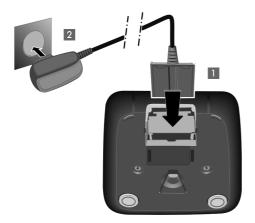

- ➤ Connect the flat plug from the power adapter 1.
- Plug the power adapter into the plug socket 2.

To disconnect the plug from the charger, press the release button 3 and disconnect the plug 4.

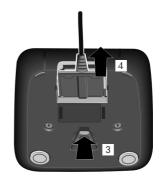

# Setting up the handset for use

The display and keypad are protected by plastic films. Remove the protective films!

# Inserting the batteries and closing the battery cover

#### Warning

Use only rechargeable batteries recommended by Gigaset Communications GmbH (→ page 67), i.e., Never use conventional (non-rechargeable) batteries, as this could result in significant health risks and personal injury. For example, the outer casing of the batteries could be damaged or the batteries could explode. The phone could also malfunction or be damaged as a result of using batteries that are not of the recommended type.

 Insert the batteries with the polarity in the correct direction.
 The polarity is indicated in/on the battery compartment.

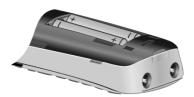

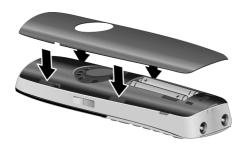

- First insert the battery cover at the top.
- ► Then press the cover until it clicks into place.

To open the battery cover, for instance to replace the batteries, insert a coin into the cavity on the left-hand side of the casing, then pull the battery cover in an upward direction.

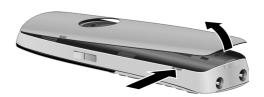

 Insert the plastic cover provided for the headset socket to ensure optimum sound in handsfree mode.

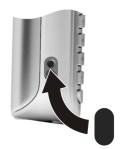

# Attaching the belt clip

The handset has notches on each side to attach the belt clip.

- ➤ To attach press the belt clip onto the back of the handset so that the protrusions on the belt clip engage with the notches.
- ▶ To remove press the centre of the belt clip firmly with your right thumb, push the fingernail of your left index finger up between the clip and the housing and pull the clip in an upward direction.

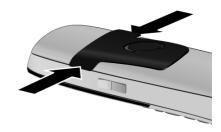

# Initial charging and discharging of the batteries

The correct charge status can only be displayed if the batteries are first fully charged **and** discharged.

▶ Charge the handset in the base for **8.5 hours**.

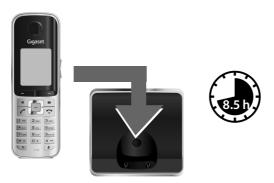

#### Please note

The handset must only be placed in the designated Gigaset S910/S910A base or charging cradle.

• After charging, remove the handset from the base and only replace it when the batteries are **fully discharged**.

#### Please note

- ◆ Each handset is registered with the base at the factory. You do not need to register the handset again. If you wish to use your handset with a different base or use further handsets with your base, you will need to register the handset manually (→ page 49).
- After the initial battery charge and discharge, you may place your handset in the base after every call.
- Always repeat the charging and discharging procedure if you remove the batteries from the handset and reinsert them.
- ◆ The batteries may warm up during charging. This is not dangerous.
- After a while, the charge capacity of the batteries will decrease for technical reasons.

# Changing the display language

Change the display language if you do not understand the language currently set.

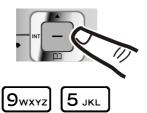

Press right on the control key.

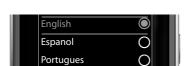

► Slowly press keys 9wxyz and 5 JKL one after the other.

The display for setting languages appears. The current language (e.g. English) is selected.

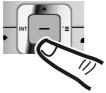

▶ Press down on the control key 🖵 ...

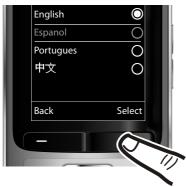

... until the language you wish to use is marked, e.g., Espanol.

Press the right key directly below the display to select this language.

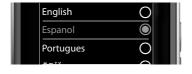

The selection is marked with .

▶ Press and **hold** the end call key 🕤 to return to idle status.

# Setting the date and time

Set the date and time so that the correct date and time can be assigned to incoming calls, and so that the alarm can be used.

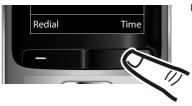

Press the key below Time on the display screen to open the input field.
 (If you have already set the time and date, open the input field via the menu → page 27.)

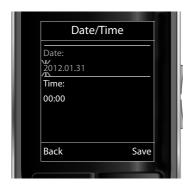

The **Date/Time** submenu is shown on the display.

► The active input position flashes.

Enter day, month and year as an

8-digit number via the keypad, e.g.,

2 ASC 0 1 2 ASC 1 20 0 1 20 4 OH

for 2012/10/14.

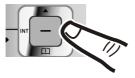

Press the **right** or **left** control key to change the input position and correct an entry.

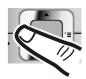

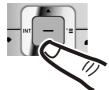

 Press down on the control key to switch to the time input field.

► Enter the hours and minutes in 4-digit format via the keypad, e.g.,

① ③ 7-Pools 1 ∞ 5 Jac. for 07:15 am.

Change the input position with the control key if necessary.

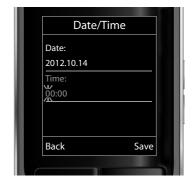

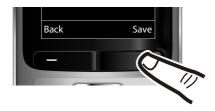

Press the key below Save on the display screen to confirm your entry.

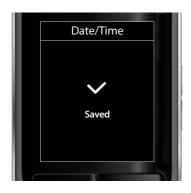

The display shows **Saved**. You will hear a confirmation tone and the handset will automatically return to idle status.

### Display in idle status

Once the phone is registered and the time is set, the idle display is shown as in this example. If the answer machine is activated, the answer machine icon **QO** is displayed in the header.

### **Displays**

- Reception between the base and the handset:
  - Poor to good: **↑ 11 ↑ 1 ↑ 1**
  - No reception: 😯

**Green**: Eco Mode activated (→ page 46)

- Battery charge status:
  - white: charged over 66%
  - white: charged between 34% and 66%
  - white: charged between 11% and 33%
  - red: charged below 11%
  - flashes red: battery almost empty (less than 10 minutes talktime)
  - **f f f f f m f m** white: battery charging

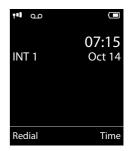

#### Please note

If you have chosen a colour scheme with a white background, the white symbols are displayed in black.

♦ INT 1

Internal name of the handset (→ page 51)

Your answer machine is set with a pre-recorded announcement.

Your phone is now ready for use!

# Connecting the headset

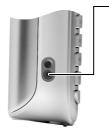

After removing the plastic cover, you can connect a headset to the left-hand side of your telephone with the 2.5 mm jack connector.

See the relevant product page at <a href="www.gigaset.com">www.gigaset.com</a> for information on recommended headsets.

The headset volume corresponds to the settings for the handset volume ( $\rightarrow$  page 58).

After using the headset, replace the plastic cover to enable optimum sound in handsfree mode.

# What would you like to do next?

Now you have successfully set up your Gigaset, you will certainly want to adapt it to your personal requirements. Use the following guide to quickly locate the most important topics.

If you are unfamiliar with menu-driven devices such as other Gigaset telephones, read the section entitled "Using the phone" (→ page 20) first.

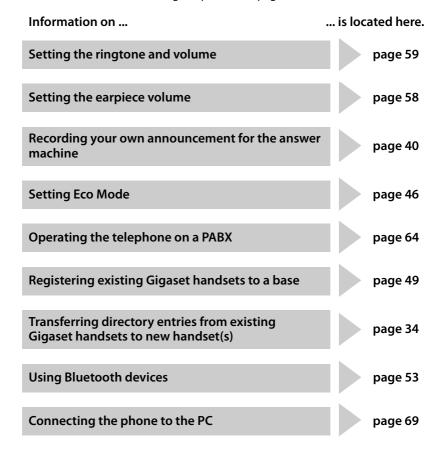

If you have any questions about using your phone, please read the tips on troubleshooting (→ page 65) or contact our Customer Care team (→ page 65).

# Using the phone

# **Control key**

Below, the side of the control key that you must press in the respective operating situation is marked in black (top, bottom, right, left, centre), e.g., for "press right on the control key" or for "press the centre of the control key".

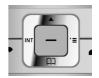

The control key has a number of different functions:

#### When the handset is in idle status

- Open the directory.
- Open the main menu.
- Open the list of handsets.
- Call up the menu for setting the handset's call volume (→ page 58).

#### In the main menu

(a), □, □ or •□

Navigate to the required function.

#### In submenus and lists

Ĉ / ♥ Scroll up/down line by line.

### In input fields

Use the control key to move the cursor up 🖨, down 🖵, right 🕞 or left 🕣. Press and **hold** 🕒 or 🕣 to move the cursor **word by word**.

### **During an external call**

- Open the directory.
- Initiate an internal consultation call.
- Adjust the loudspeaker volume for earpiece and handsfree mode.

# Functions when pressing the middle of the control key

Depending on the operating situation, the key has different functions.

- ◆ In idle status the key opens the main menu.
- In submenus, selection and input fields, the key takes on the function of the display keys OK, Yes, Save, Select or Change.

#### Please note

These instructions demonstrate the main menu being opened by pressing the right of the control key and functions being actuated by pressing the appropriate display key. However, if you prefer, you can use the control key as described above.

# **Display keys**

The functions of the display keys change depending on the particular operating situation. Example:

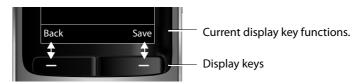

Some important display keys:

Options Open a context-dependent menu.

OK Confirm selection.

C Delete key: delete one character/word at a time from right to left.

Back Go back one menu level or cancel operation.

Save Store entry.

→→ Open the redial list.

# Keys on the keypad

/ 0 ⊕ / \* △ etc.

Press the matching key on the handset.

7

Enter digits or letters.

# Side keys

+/-

Press the keys on the right of the handset to set the volume for the handset, ringtone, speaker, alarm, signalling of appointments and the headset depending on the situation.

# **Correcting incorrect entries**

You can correct incorrect characters in the input fields by navigating to the incorrect entry using the control key. You can then:

- Delete the character to the left of the cursor with the display key < (press and hold to delete the word)</li>
- Insert characters at the cursor position
- Overwrite the highlighted (flashing) character, e.g., when entering time and date.

# Using the menus

Your telephone's functions are accessed using a menu that has a number of levels.

The menu display can be extended (**expert mode** ) or restricted (**simplified mode**). **Complete (export mode)** mode is the active default setting.

Settings or functions that are only available in **Complete** (expert mode) are marked in these instructions by the (a) icon.

Switching between simplified mode/complete mode and the menu overview ( $\rightarrow$  page 26).

### Main menu (first menu level)

▶ When the handset is in idle status press the **right** control key to open the main menu.

The main menu functions are shown in the display with icons. The icon for the selected function is highlighted in orange and the name of the associated function appears in the display header.

To access a function, i.e., to open the corresponding submenu (next menu level):

▶ Use the control key 🛟 to select the required function and press the display key OK.

**Briefly** press the display key Back or the end call key to revert back to idle status.

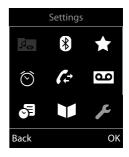

#### Submenus

The functions in the submenus are displayed as lists (example on the right).

To access a function:

Scroll to the function with the control key and press M.

**Briefly** press the display key **Back** or the end call key **to** return to the previous menu level/cancel the operation.

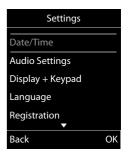

# Reverting to idle status

You can revert to idle status from anywhere in the menu as follows:

▶ Press and **hold** the end call key **③**.

or:

 Do not press any key: after 2 minutes the display will automatically revert to idle status.

Settings that have not been saved by selecting the display keys OK, Yes, Save or Change are lost.

An example of the display in idle status is shown on page 18.

# Activating/deactivating the handset

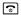

With the phone in idle status, press and **hold** the end call key (confirmation tone) to switch off the handset.

Press and **hold** the end call key again to switch the handset on.

#### Please note

When the handset is switched on, an animation showing the **Gigaset** logo is displayed for several seconds.

# Activating/deactivating the keypad lock

The keypad lock prevents any inadvertent use of the phone.

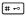

Press and **hold** the hash key in idle status to activate or deactivate the keypad lock. You will hear the confirmation tone.

If the keypad lock is activated, you will see a message when you press a key.

The keypad lock deactivates automatically when you receive a call. It is reactivated when the call is finished.

#### Please note

When the keypad lock is active, you cannot even call emergency numbers.

# Using this guide

The operating steps are shown in abbreviated form.

#### **Example:**

The illustration:

→ F → Display + Keypad → Large Font ( = on)

means:

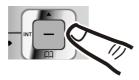

▶ Press **right** on the control key **t** to open the main menu.

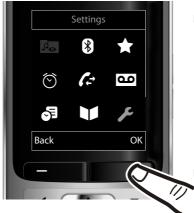

 Press right, left, down and up on control key to navigate to the Settings submenu.

Press the display key OK to confirm your selection.

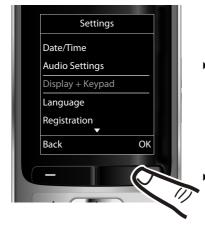

► Press down on the control key □ until the **Display** + **Keypad** menu option appears on the display.

Press the display key OK to confirm your selection.

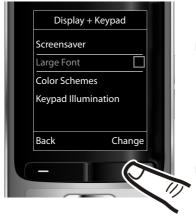

Press down on the control key 
until the Large Font menu option appears on the display.

▶ Press the display key Change to activate/deactivate the function.

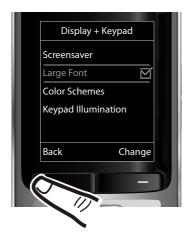

The change is effective immediately and does not need to be confirmed.

 Press the key below Back on the display screen to jump back to the previous menu level.

#### or

Press and **hold** the end call key **to** return to idle status.

# Menu overview

#### Setting Simplified (simplified mode) or Complete (expert mode)

The menu display can be extended (**expert mode** ) or restricted (**simplified mode**). Menu options that are only available in **Complete** (expert mode) are marked with the **(E)** icon.

To change these settings:

Select □ → ★ → Menu View → Simplified (simplified mode) or Complete (expert mode) → Select (the active mode is marked with **(a)**)

**Open the main menu:** press when the phone is in idle mode.

# Bluetooth

| Activation         | → page 53 |
|--------------------|-----------|
| Search for Headset | → page 54 |
| Search Data Device | → page 54 |
| Known Devices      | → page 54 |
| Own Device         | → page 55 |

#### Additional Features

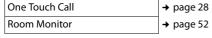

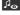

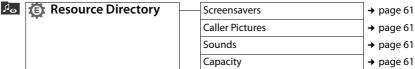

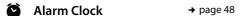

#### Call Lists → page 37

### Voice Mail

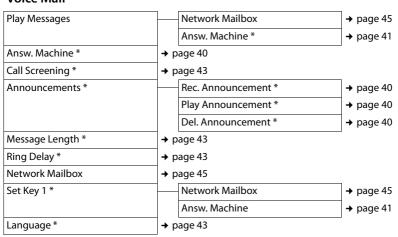

Base with answer machine only

# Organizer

| Ca | alendar      | → page 46 |
|----|--------------|-----------|
| M  | issed Alarms | → page 48 |

# **■** Directory

→ page 32

# Settings

| Date/Time        | → page 16           |           |
|------------------|---------------------|-----------|
| Audio Settings   | Handset Volume      | → page 58 |
|                  | Handsfree Profiles  | → page 59 |
|                  | Advisory Tones      | → page 61 |
|                  | Ringtones(Handset)  | → page 59 |
|                  | Ringtones (Base)    | → page 62 |
| Display + Keypad | Screensaver         | → page 57 |
|                  | Large Font          | → page 57 |
|                  | Color Schemes       | → page 57 |
|                  | Display Backlight   | → page 57 |
|                  | Keypad Illumination | → page 57 |
| Language         | → page 57           |           |
| Registration     | Register Handset    | → page 49 |
|                  | De-reg. Handset     | → page 50 |
|                  | Select Base         | → page 50 |
| Telephony        | Auto Answer         | → page 58 |
|                  | Area Codes          | → page 61 |
|                  | Listening In        | → page 51 |
|                  | Calls List Type     | → page 37 |
|                  | Preselection        | → page 39 |
|                  | Music on Hold       | → page 63 |
| System           | Handset Reset       | → page 62 |
|                  | Base Reset          | → page 63 |
|                  | System PIN          | → page 63 |
| Menu View        | Simplified          | → page 26 |
|                  | Complete            | → page 26 |
| Eco Mode         | → page 46           |           |

# Making calls

If the backlight is deactivated (→ page 57) it is switched on by pressing any key. **Digit keys** appear on the display for pre-dialling; **all other keys** do not have any further functions.

# Making an external call

External calls are calls using the public telephone network.

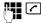

Enter the number and press the talk key.

or:

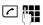

Press and **hold** the talk key and then enter the number.

You can cancel the dialling operation with the end call key .

You are shown the duration of the call while the call is in progress.

#### Please note

Dialling with the directory (→ page 33), call list (→ page 37), redial list (→ page 35) and automatic redial (→ page 36) saves you from repeatedly keying in phone numbers.

# Continuing a call on a Bluetooth headset

Prerequisite: Bluetooth is activated; a connection has been established between the Bluetooth headset and the handset (→ page 53).

Press the talk key on the headset; it may take up to 5 seconds to establish a connection to the handset.

The menu to set the earpiece and microphone volume can be called up during a call by pressing the side keys.

For further details about your headset, see the accompanying user quide.

### One Touch Call

You can set up your phone in such a way that pressing **any** key dials a previously stored number. This allows children, for example, who cannot enter a number, to call a certain number.

### → ★ → One Touch Call

▶ Change multiple line input:

#### **Activation:**

Select **On** to activate.

#### Call to:

Enter or change number.

Press Save to save the settings.

When the function is activated, the idle display appears as shown below:

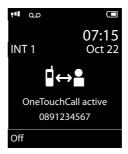

By pressing any key the saved number is dialled. Press the end call key , to cancel the dialling operation or to end the call.

# **Deactivating the One Touch Call**

- In idle status, press the display key Off.
- ▶ Press and hold the hash key # → , to deactivate the One Touch Call.

# **Ending a call**

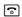

Press the end call key.

# Accepting a call

The handset indicates an incoming call in three ways: by ringing, by a display on the screen and by the flashing talk key .

Accept the call by:

- Pressing the talk key <a>C</a>.
- ▶ Pressing the handsfree key <a>I</a>.

Gigaset S910A: Instead of accepting the call, you can also redirect it to the answer machine:

Options → Divert to AM → OK

If the handset is in the base/charger and the **Auto Answer** function is activated (→ page 58), the handset automatically answers the call when you remove it from the base/charger.

If the ringer is intrusive, you can deactivate it:

Options → Silence → OK

You can accept the call as long as it is displayed on the screen.

# Accepting a call on a Bluetooth headset

Prerequisite: Bluetooth is activated; a connection has been established between the Bluetooth headset and the handset (→ page 53).

Only press the talk key on the headset when the headset rings; it can take up to 5 seconds.

The menu to set the earpiece and microphone volume can be called up during a call by pressing the side keys.

For further details about your headset, see the accompanying user guide.

# **Calling Line Identification**

When you receive a call, the caller's number is displayed on the screen if the following conditions are met:

- ◆ Your network provider supports CLIP, CLI.
  - CLI (Calling Line Identification): the caller's number is transmitted.
  - CLIP (Calling Line Identification Presentation): the caller's number is displayed.
- You have requested CLIP from your network provider.
- ◆ The caller has requested CLI from the network provider.

# Call display with CLIP/CLI

If the caller's number is saved in your directory, the number is replaced by the corresponding directory entry (①/ [2]/ [2] symbol and name/number). If you have assigned a caller picture to that caller, this will also be displayed.

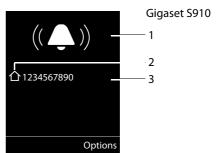

- 1 Ringtone icon
- 2 企/២/包 symbol from directory
- 3 Number or name of caller

The following is displayed in place of the number:

- ◆ External, if no number is transmitted.
- Unavailable, if the caller has not arranged Calling Line Identification.

#### Please note

The ringtone can be switched off for unknown calls (calls with Calling Line Identification withheld) ( $\rightarrow$  page 60).

# Notes on calling line display (CLIP)

By default, the number of the caller is shown in the display of your Gigaset telephone. You do not have to make any other settings on your Gigaset telephone.

# However, if the caller's number is not displayed, this can be due to the following:

- You have not ordered CLIP from your network provider or
- Your telephone is connected via a PABX or a router with an integrated PABX (gateway) that does not transmit all information.

# Is your telephone connected via a PABX/gateway?

You can establish this by checking for an additional device connected between your telephone and house connection, e.g., a PABX, gateway etc. In most cases, simply resetting this device will remedy the situation:

 Briefly disconnect the mains plug of your PABX. Re-insert the plug and wait for the device to restart.

# If the caller number is still not displayed:

Check the CLIP settings of your PABX and activate this function if necessary. In the user guide for the device, search for the term "CLIP" (or an alternative term such as "calling line identification", "phone number transmission", "caller ID", ...). If necessary, contact the device manufacturer.

If this does not resolve the problem, it is possible that your network provider does not the CLIP service for this number.

# Have you ordered the calling line display service from your network provider?

 Check whether your provider supports calling line display (CLIP) and that the function has been activated for you. If necessary, contact your provider.

Additional information on this subject can be found on the Gigaset homepage at: <a href="https://www.gigaset.com/service">www.gigaset.com/service</a>

# Handsfree mode

In handsfree mode, instead of holding the handset to your ear you can put it down, for example on the table in front of you. This allows others to participate in the call.

# Activating/deactivating handsfree mode

#### Activating while dialling

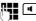

Enter the number and press the handsfree key.

 Inform your caller before you use the speaker function so that the caller knows a third party may be listening.

# Switching between earpiece and handsfree mode

•

Press the handsfree key.

During a call and when listening to the answer machine (Gigaset S910A only), activate or deactivate handsfree mode.

If you wish to place the handset in the base/charger during a call:

Press and hold the handsfree key while placing the handset in the base/ charger and for a further 2 seconds.

For instructions on adjusting the speaker volume (→ page 58).

#### Please note

If you have a headset connected, you can switch between the headset and handsfree mode.

# Switching to mute

You can deactivate the microphone in your handset during an external call.

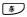

Press key to mute the handset. The display shows **Microphone** is off.

Press the key again to reactivate the microphone.

#### Please note

A connected headset will also be muted.

# Using the directory and lists

The options are:

- Directory
- Redial list
- Call lists
- List of missed appointments
- Answer machine list (Gigaset S910A only).

You can create a personalised directory for your own handset. You can also send lists/entries to other handsets (→ page 34).

# Directory

You can save up to 500 entries in the directory.

#### Please note

To quickly access a number from the directory (quick dial), you can assign the number to a key (→ page 56).

# Directory

In the directory, you can save:

- Up to three numbers and associated first names and surnames
- ◆ E-mail addresses
- Anniversaries with reminder
- ◆ VIP ringtone with VIP icon
- ◆ Caller pictures.

You open the directory in idle status using the  $\square$  key.

### Length of the entries

3 numbers:

each max. 32 digits

First name and surname: each max. 16 characters

E-mail address:

max. 64 characters

# Saving a number in the directory

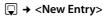

▶ You can enter data in the following fields:

#### First Name: / Last Name:

Enter first names and/or surnames. If you do not enter a name in either of the fields, the phone number is saved and displayed in place of a surname. (For instructions on entering text and special characters, please see

→ page 68.)

Phone (Home): / Phone (Office): / Phone (Mobile):

Enter a number in at least one of the fields.

#### E-Mail:

Enter the e-mail address.

#### Anniversary:

Select **On** or **Off**.

With setting On:

Enter Anniversary Date and Anniv. (Time) and select reminder type: Anniv. (Signal) → page 35.

#### **Caller Picture:**

If required, select a picture to be displayed when this person calls (see "Resource Directory", page 60).
Prerequisite: Calling Line Identification (CLIP).

### Caller Melody (VIP):

Mark a directory entry as a **VIP** (Very Important Person) by assigning a specific ringtone to it. VIP calls are recognised by the ringtone.

When scrolling through the directory, VIP entries are highlighted by the (III) icon. Prerequisite: Calling Line Identification (CLIP).

Save

Press the display key.

### Order of directory entries

Directory entries are generally sorted alphabetically by surname. Spaces and digits take first priority. If only the first name was entered in the directory, this is incorporated into the sort order instead of the surname.

The sort order is as follows:

- 1. Space
- 2. Digits (0-9)
- 3. Letters (alphabetical)
- 4. Other characters

To get round the alphabetical order of the entries, insert a space or a digit in front of the first letter of the surname. These entries will then move to the beginning of the directory.

# Select a directory entry

Open the directory.

You have the following options:

- ◆ Use □ to scroll through the entries until the required name is selected.
- ◆ Enter the first letters of the name (max. 8). if necessary scroll to the entry with the 🖵 key.

The directory searches for the surname. If a surname has not been entered, the directory searches for the first name.

# Select from the directory

Press the talk kev. (If several numbers are entered, select the required number by pressing and press the talk

key again).

The number is dialled.

# Managing directory entries

# Viewing entries

 $\Box$   $\rightarrow$   $\Box$  (Select entry)

View

Press the display key. The entry is displayed.

Options Press the display key. The following functions can be selected with 🖎:

#### Display Number

To edit or add to a saved number, or to save it as a new entry, press → □ after the number is displayed.

#### **Delete Entry**

Delete selected entry.

#### Copy Entry

to Internal: Send a single entry to a handset (→ page 34).

vCard via Bluetooth: Send a single entry in vCard format via Bluetooth.

### **Editing entries**

View Edit

Press display keys one after the

Carry out changes and save.

#### Using other functions

□ → □ (Select entry)

→ Options (Open menu)

The following functions can be selected with 🗘:

### **Display Number**

Edit or add to a saved number and then dial with or save as a new entry; to do so, press → III after the number is displayed.

#### **Edit Entry**

Edit selected entry.

# **Delete Entry**

Delete selected entry.

### Copy Entry

to Internal: Send a single entry to a handset (→ page 34).

vCard via Bluetooth: Send a single entry in vCard format via Bluetooth.

#### Delete All

Delete all entries in the directory.

### Copy All

to Internal: Send the complete list to a handset (→ page 34).

vCard via Bluetooth: Send the complete list in vCard format via Bluetooth.

#### Using the directory and lists

#### **Available Memory**

Display the number of entries that are still available in the directory (→ page 32).

# Using quick dial keys

Press and hold the required quick dial key
 (→ page 56).

# Transferring the directory to another handset

#### **Prerequisites:**

- ◆ The sending and receiving handsets must both be registered to the same base.
- ◆ The other handset and the base can send and receive directory entries.
- → Options (Open menu) → Copy Entry /
  Copy All → to Internal

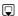

Select the internal number of the receiving handset and press OK.

You can transfer several individual entries one after the other by responding to the **Entry copied - Copy next entry?** prompt with Yes.

A successful transfer is confirmed by a message and confirmation tone.

#### Please note:

- Entries with identical numbers are not overwritten on the receiving handset.
- The transfer is cancelled if the phone rings or if the memory of the receiving handset is full.
- Pictures and sounds assigned to entries are not transferred.

# Transferring the directory as a vCard with Bluetooth

In Bluetooth mode (→ page 53), you can transfer directory entries in vCard format, e.g., to exchange entries with your mobile phone.

- → Options (open menu)→ Copy Entry / Copy All
- → Copy Entry / Copy Ai
- → vCard via Bluetooth

The list of "Known Devices" (→ page 54) is displayed.

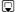

Select device and press OK.

# Receiving a vCard with Bluetooth

If a device from the "Known Devices" list (→ page 54) sends a vCard to your handset, this occurs automatically. You are informed about it via the display.

If the sending device does not appear in the list, you will be asked on the display to enter the device PIN for the sending device:

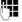

Enter the PIN for the **sending**Bluetooth device and press OK.

The transferred vCard is available as a directory entry.

# Copying the displayed number to the directory

You can copy numbers displayed in a list, e.g., the call list or the redial list, to the directory.

A number is displayed:

# Options → Copy to Directory

➤ Complete the entry (→ page 32).

Gigaset S910A: Message playback is interrupted during the number transfer from the answer machine list.

# Copying a number or e-mail address from the directory

In some operating situations, you can open the directory to copy a number or e-mail address, for example. Your handset need not be in idle status.

Depending on the operating situation, open the directory with □ or → □.

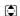

Select entry (→ page 33).

### Storing an anniversary in the directory

For each number in the directory, you can save an anniversary and specify a time at which a reminder call should be made on the anniversary (default setting:

Anniversary: Off). 

View Edit Press display keys one after the other.

Scroll to the Anniversary: line.

Select On.

▶ You can enter data in the following fields:

#### **Anniversary Date**

Enter day/month/year in 8-digit format.

#### Anniv. (Time)

Enter the hour/minute for the reminder call in 4-digit format.

#### Anniv. (Signal)

Select the reminder type.

Save Press the display key.

#### Please note

A time must be specified for reminder calls. If you select a visual signal, a time is not required and is automatically set to 00.00.

### **Deactivating anniversaries**

 $\Box$   $\rightarrow$   $\Box$  (Select entry)

View Edit Press display keys one after the other.

Scroll to the Anniversary: line.

Select Off.

Save Press the display key.

## Reminder call on an anniversary

**In idle status**, a reminder call is indicated on the handset display and by the selected ringtone. The volume corresponds to the setting for internal calls (→ page 59).

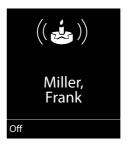

#### You can:

Off

Press the display key to acknowledge and end the

reminder call.

During the reminder call, you can permanently change the volume by pressing the side keys + (louder) or - (quieter).

When you are on the phone, a reminder call is indicated on the handset with a single advisory tone.

Anniversaries that are indicated during a call and are not acknowledged are entered in the Missed Alarms list (→ page 38).

### Redial list

The redial list contains the twenty numbers last dialled with the handset (max. 32 digits). If one of the numbers is in the directory, the corresponding name is displayed.

#### Manual redial

Press the key briefly.

Select entry.

Press the talk key again. The

number is dialled.

When a name is displayed, you can display the corresponding phone number by pressing the display key View.

### Managing entries in the redial list

Press the key briefly.

Select entry.

Options

Open menu.

The following functions can be selected with  $\diamondsuit$ :

#### Copy to Directory

Copy an entry to the directory (page 32).

#### **Automatic Redial**

The selected number is automatically dialled at fixed intervals (at least every 20 seconds). The handsfree key flashes and "open listening" is activated.

- Party answers:
   Press the talk key . The function is ended.
- Party does not answer:
   The call is terminated after approx.
   30 seconds. The function is ended after pressing any key or after ten unsuccessful attempts.

**Display Number** (as in the directory, page 33)

**Delete Entry** (as in the directory, page 33) **Delete All** (as in the directory, page 33)

# Message key function

## **Opening lists**

Use the message key to open the following list selection:

- Answer machine list (Gigaset S910A only) or network mailbox, if your network provider supports this function and fast access is set for the network mailbox (→ page 45).
- ◆ Calls List (→ page 37)
- ◆ List of missed alarms (→ page 38)

An advisory tone sounds as soon as a **new message** arrives in a list.

Depending in the type of the new entry, an icon appears in the display while in **idle status**:

Icon New message...

... in the answer machine list (Gigaset S910A only) or on the network mailbox

... in the missed calls list

... in the missed alarms list

The number of **new** entries is displayed under the corresponding icon.

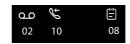

#### Please note

If calls are saved in the network mailbox, you will receive a message if the appropriate settings have been made (see your network provider user guide).

If you have **new messages**, you see after pressing the message key onlyl lists containing **new messages**. If you do **not have new messages** you can see all lists containing messages. You always see the network mailbox list, if the number is entered (page 45).

The lists are displayed with the number of **new** messages:

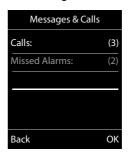

Select a list with 🖨. To open, press OK.

# Disable/enable flashing of the message key

You can select whether the message key flashes (default setting) or does not flash when new messages arrive. Please do the following:

▶ Press the key sequence:

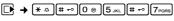

The following is displayed:

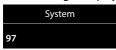

Press one of the following keys to select the message type:

5 JKL Or 7 PQRS for missed calls

for messages on the answering machine (Gigaset S910A

only)/network mailbox

Your selection is displayed (e.g. 5 for missed calls); the current setting flashes:

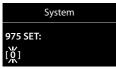

Press key (0 ⊕) or (1 ∞), to set the behavior for new messages:

0 🐵

message key flashes (it stops when the key is pressed) message key does not flash

or 1 ∞

Your selection is displayed (e.g. 1):

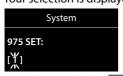

Press the display key OK.

# Answer machine list (Gigaset S910A only)

You can use the **answer machine list** to listen to the messages that are on the answer machine.

#### Calls list

**Prerequisite:** Calling Line Identification (CLIP, page 29)

The calls list contains the last 30 numbers, depending on the type of list set:

- ◆ All calls
  - Accepted calls
  - Unanswered calls
  - Calls recorded by the answering machine (Gigaset S910 only)
- Missed calls
  - Unanswered calls and
  - Calls not recorded by the answering machine (Gigaset S910A only)

# Setting the calls list type

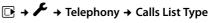

Missed Calls / All Calls

Select and press OK  $( \subseteq$  selected).

(<u>M</u> = selected)

Press and hold (return to idle status).

The calls list entries are retained when you change the list type.

### Open the calls list

When in idle status, open the list overview by pressing the message key  $\square$  or via the menu  $\square$   $\rightarrow$   $\square$ .

Select the calls list with 🖨 . The list is displayed with the number of **new** messages:

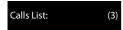

OK

Press the display key to open the list.

Example of list entries:

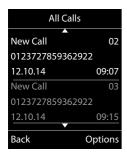

- List type (in header)
- ◆ Status and number of entry
  - New Call: new missed call.
  - Old Call: entry already read.
  - Answ.: call accepted.
  - AM answ.: Calls recorded by the answer machine (Gigaset S910A only)
- Number or name of caller
- ◆ Date and time of call (if set, page 16)

Press the talk key \( \bigcep \) to call the selected caller back.

Select the Options display key to select the following options:

#### Delete Entry

Delete selected entry.

#### Copy to Directory

Copy the number to the directory.

#### Delete All

Delete all entries.

When you quit the call lists, all entries are set to the status "old".

## List of missed alarms

Missed (unacknowledged) appointments from the calendar (→ page 46) and anniversaries (→ page 35) are saved in the **Missed Alarms** list under the following circumstances:

- You do not accept an appointment/anniversary.
- The appointment/anniversary was signalled during a phone call.
- The handset is deactivated at the time of the appointment/anniversary.
- Automatic redial was activated at the time of an appointment/anniversary
   (→ page 36).

When in idle status, open the list overview by pressing the message key or via the menu Section 2. Select Missed Alarms: with and open the list by pressing OK.

Each entry is displayed with:

- Number or name
- Date and time

The most recent entry is at the head of the list.

Press the display key Delete, to delete the selected entry.

If 10 entries are already stored in the list, the next appointment reminder will delete the oldest entry.

# Making cost-effective calls

Make phone calls through a network provider who offers particularly low-cost call rates (call-by-call).

# Automatic network provider code (preselection)

You can store a call-by-call number (preselection number), which is **automatically** placed in front of numbers when you dial them.

In the "With Preselection" list, specify the access codes or the first digits of the access codes that you wish to assign to the preselection number.

In the "No Preselection" list, enter the exceptions to the "With Preselection" list.

#### **Example:**

| Preselection No.  | 0999 |
|-------------------|------|
| With Preselection | 08   |
| No Preselection   | 081  |
|                   | 084  |

All numbers that start with 08, except for 081 and 084, are dialled with the preselection number 0999.

| Phone number        |          | Dialled number          |
|---------------------|----------|-------------------------|
| 07112345678         | <b>→</b> | 07112345678             |
| <b>08</b> 912345678 | <b>→</b> | <b>0999</b> 08912345678 |
| <b>084</b> 12345678 | <b>→</b> | 08412345678             |

# Saving preselection numbers

→ F → Telephony → Preselection→ Preselection No.

Enter or change the preselection number (call-by-call number).

Save

Press the display key.

# Save or change entries in the preselection lists

Each of the two lists can contain 20 entries, each with 6 digits.

Numbers may be prefixed according to the country in the "With Preselection" list. This means, for example, that all national calls or calls to the mobile network are automatically linked to the preselection number you have saved previously.

→ F → Telephony → Preselection→ With Preselection / No Preselection

Select entry.

4

Enter or edit the first digits of

the number.

Save

Press the display key.

# Temporarily cancelling preselection

(press and hold) → Options

→ Preselection off → (dial number)

# Permanently deactivating preselection

< C

Press and **hold** the display key until the preselection number is deleted.

Save

Press the display key.

# Operating the Gigaset S910A base answer machine

You can access the answer machine via the handset, the buttons on the base (→ page 4) or by remote operation (from another phone/mobile phone). You can record your own announcement message or advisory message via the handset.

# Operating via the handset

The handset loudspeaker activates **automatically** if you receive an acoustic prompt or message while operating. You can switch it off with the handsfree key [4].

# Activating/deactivating and setting the answer machine mode

→ Voice Mail (✓ = on)

If the messages memory is full, you cannot activate the answer machine. You will receive an instruction to delete old messages.

When you switch the answer machine on, the remaining memory time is announced. If the time has not yet been set, an appropriate announcement is made (set time

→ page 16). The **Q.O** icon appears in the display. The LED display on the base lights up (→ page 4).

The phone is supplied with a pre-recorded announcement. If a personal announcement has not been recorded, the pre-recorded announcement is used.

# Recording a personal announcement

- → Announcements
- → Rec. Announcement
- → Press OK, talk after tone

OK Press the display key to start the recording.

You hear the ready tone (short tone).

Now speak your announcement (at least 3 secs.).

Just as if making a call via the receiver, place the telephone against your ear and speak into the microphone at a normal volume.

OK

Press the display key to end the recording.

Cancel recording with or Back. Restart the recording with OK.

After recording, the announcement is played back for you to check. You can rerecord the announcement with OK.

#### Please note:

- Recording ends automatically if the maximum recording time of 170 seconds is exceeded or there is a break in speech for more than 2 seconds.
- If you cancel the recording, the prerecorded announcement is used again.

### Playing back announcement

→ Announcements

→ Play Announcement

If you have not recorded a personal announcement, the pre-recorded announcement is played.

# Deleting your personal announcement

→ Manney → Announcements

→ Del. Announcement

OK

Press the display key to confirm the prompt.

Once you have deleted your announcement, the pre-recorded announcement is used again.

#### Please note

Deleting announcements can take some time.

# Playing back messages

There are three ways to start playing back messages on the answering machine.

 Start message playback via the Voice Mail menu:

#### → Play Messages

If you have entered a number for the network mailbox you still need to select the answering machine:

#### → Answ. Machine

Start message playback via the answering machine list:

#### Ans. Machine:

The list is displayed with the number of **new** messages:

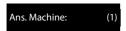

OK Press the display key to open the list

• Fast access to the answer machine:

To access the answer machine, simply press and hold the 1 w key – you do not have to select it via the menu.

The integrated answering machine has already been preset at the factory. However, if you have set the network mailbox for fast access (→ page 45), you can change this setting.

## → Set Key 1

#### → Answ. Machine

The setting for fast access applies to all registered handsets.

If you have new messages, playback will start with the first new message, otherwise with the first old message. The loudspeaker on the handset switches on **automatically**. To switch it off, press the handsfree key

Messages consist of

- the message header (number/date/time) and
- the message body (recorded text).

The header is played back first, then the body.

The following is displayed (Example):

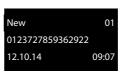

### Stopping and controlling playback

Controlling playback depends on the point in time at which the corresponding key is pressed.

During message playback:

| 2 ABC        | Pause playback. Press 2 ABC again to                                                         |
|--------------|----------------------------------------------------------------------------------------------|
|              | resume.                                                                                      |
| or           | <b>During playback of message</b><br><b>header:</b> Go to the start of the previous message. |
|              | <b>During playback of message body:</b> Go to the start of the current message.              |
| Or<br>3 DEF  | Go to the start of the next message.                                                         |
| <b>6</b> ммо | During playback of message header: Skip header.                                              |
|              | <b>During playback of message body:</b> Go to the body of the next message.                  |

Skipping back from the first message jumps to the last message. Skipping forward from the last message jumps to the first message. If playback is interrupted for over a minute, the answering machine returns to idle status.

# Additional functions during message playback

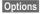

Press the display key. Playback stops.

Select the relevant function using ::

#### **Dial Number**

Dial number.

#### Continue

Continue message playback.

#### **Handset Volume**

Setting Earpiece/Speaker volume.

#### **Copy to Directory**

Copy the caller's number to the directory.

#### Delete Old List

Delete all old messages.

# Deleting an individual message

During playback:

Press the display key Delete .

# Picking up a call from the answer machine

You can pick up a call while the answer machine is recording or is being operated via remote operation:

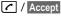

Press the talk or display key.

Recording stops and you can speak to the caller.

If two seconds of the call have already been recorded when you pick it up, the call is displayed as a new message. The key on the handset flashes.

You can answer the call, even if it is not signalled on the handset.

# Diverting an external call to the answer machine

You can divert an incoming external call to the answer machine, even if it is deactivated.

**Prerequisite:** Sufficient memory space is available on the answer machine.

An external call is signalled on the handset:

Options → Divert to AM → OK

The answer machine starts immediately in Answer & Record mode and records the call. The set time for ring delay (→ page 43) is ignored.

# Activating/deactivating two-way record

You can record an **external** call with the answer machine.

▶ Inform the caller that the call is being recorded.

Options Open menu.

#### Two-way Record

Select and press OK.

Two-way record is indicated on the display by an advisory text and is added to the answer machine list as a new message.

End

Press the display key to stop two-way record.

The maximum recording time depends on the memory available on the answer machine. If the memory is full, you will hear an end tone, the recording is aborted, and the call recorded up to that point is listed in the answer machine list as a new message.

# Activating/deactivating call screening

While a message is recording, you can screen calls via the base loudspeaker and registered handsets.

# Permanently activating/deactivating call screening

→ Call Screening

→ Handset / Base (🗹 = on)

Select display key to activate/ deactivate the function.

Call screening can be simultaneously activated on the base and handset.

# Deactivating call screening for the current recording

You can deactivate the function for your own handset during the recording.

Silence

OK

Press the display key.

# Setting the recording parameters

The answer machine has already been preset at the factory. Individual settings can be adjusted using the handset.

## Setting the recording time

You can set the maximum recording time of a message: 1 Minute, 2 Minutes, 3 Minutes oder Unlimited.

Select the recording time and press  $\overline{OK}$  ( $\underline{\square}$  = selected).

## Setting ring delay

You can set when you want the answering machine to accept a call: Immediately, 10 sec, 18 sec, 30 sec oder Auto.

→ Ring Delay

Select time and press OK

 $(\mathbf{\Sigma} = \text{selected}).$ 

#### Information about ring delay

In **Auto** mode, the following applies for ring delay:

- If there are no new messages, the answer machine answers a call after 18 seconds.
- If there are new messages, the answer machine answers a call after 10 seconds.

When operating remotely (→ page 44), you can tell after approx. 15 seconds that there are no new messages (otherwise the answer machine would have already accepted your call). There are no call charges if you hang up now.

# Changing the language for voice prompt and pre-recorded announcement

The current language is indicated by a **①**.

Select language and press Select.

# Resetting fast access for the answer machine using key 1

By default, key 1 → has been assigned for fast access to the integrated answer machine. However, if you have set the network mailbox for fast access (→ page 45), you can reset this setting.

→ Set Key 1

Answ. Machine

Select and press OK.

Once you have selected the answer machine, press and **hold** key 1 ... You are connected directly.

The setting for fast access applies to all registered handsets.

# Operating when on the move (remote operation)

You can check and activate your answer machine from any other telephone (hotel, pay phone etc.),.

#### **Prerequisites:**

- You have set a system PIN other than 0000 (→ page 63).
- The phone you are using for remote operation has tone dialling (DTMF), i.e., you hear different tones when you press the keys. Alternatively, you can use a code transmitter (available from your mobile phone retailer).

# Calling the answer machine and playing back messages

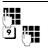

Dial your own number.

When you hear your announcement, press **9** and enter the system PIN.

You are informed whether any new messages have been recorded. The messages are now played back. You can now operate the answer machine with the keypad.

The following keys are used for operation:

- To return to the start of the current message.

  Press twice to go back to the previous message.
- Pause playback. Press again to resume.
- Go to the next message.
- Delete current message.

### Activating the answer machine

▶ Phone home and let the phone ring until you hear: "Please enter PIN".

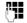

Enter system PIN.

Your answer machine is activated. It tells you how much memory time is left.

The messages are now played back.

The answer machine cannot be deactivated remotely.

# Using the network mailbox

The network mailbox is the answering machine in your provider's telephone network. More information is available from your provider.

You cannot use the network mailbox unless you have **requested** it from your provider.

### **Entering network mailbox number**

In order to use the network mailbox quickly and easily via the network mailbox list and to use fast access, you will need to enter the number in your phone.

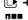

→ Metwork Mailbox

Enter the network mailbox number and press Save.

# Accepting a new message from the network mailbox

When a message is recorded, you receive a call from the network mailbox. If you have requested Calling Line Identification, the display shows the network mailbox number. If you accept the call, the new messages are played back. If you do not accept the call, the network mailbox number is saved in the calls list (→ page 37).

#### Please note

Enter the network mailbox phone number into your directory along with the designation "Network Mailbox"; the display and the call list will then show this designation.

# Playing back messages

There are three ways to call the network mailbox.

- Call the network mailbox via the Voice
   Mail menu:
  - → Play Messages→ Network Mailbox
- Access the network mailbox via the network mailbox list:

#### ■ → Net Mailbox:

The list is displayed with the number of **new** messages:

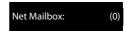

- (0): The number of new messages is only displayed correctly if your network provider transmits this information.
- OK Press the display key to call up the network mailbox.
- ◆ Fast access to the network mailbox:

  To access the network mailbox, simply press and hold the 1 w key you do not have to select it via the menu.

**Gigaset S910:** The network mailbox is preconfigured for fast access.

**Gigaset S910A:** The integrated answering machine is preconfigured for fast access. You can switch to the network mailbox.

→ Set Key 1

→ Network Mailbox (☑ = selected)

The setting for fast access applies to all handsets.

## **ECO WDCT**

You are helping to protect the environment with your Gigaset S910/S910A.

### Reducing energy consumption

By using a power-saving adapter plug, your telephone consumes less power.

### **Reducing radiation**

The radiation from your telephone is reduced automatically:

- ◆ Handset: The closer the handset is to the base, the lower the radiation.
- ◆ Base station: The radiation is reduced to virtually zero when only one handset is registered and the handset is placed in the base.

You can reduce the radiation from the handset and base even more by using Eco Mode.

#### Eco Mode

Reduces the radiation of the base station and handset by 80% - whether you are making a call or not. **Eco Mode** reduces the range of the base station by approx. 50%. Using Eco Mode always makes sense when a reduced range is sufficient.

## Switching off radiation

#### Activate/deactivate Eco Mode

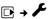

□ → ► → Eco Mode → Eco Mode

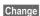

Press the display key. (An advisory message appears when Eco Mode is activated; confirm with OK.) M = on.

### Status displays

| Display icon     |                               |
|------------------|-------------------------------|
|                  | Signal strength:              |
| 141 14 14 1<br>T | – good to poor<br>– no signal |
| 📢 white          | Eco Mode deactivated          |
| 📢 green          | Eco Mode activated            |

#### Please note

Activating **Eco Mode** reduces the range of the base.

# Setting an appointment (calendar)

You can use your handset to remind yourself of up to 30 appointments. Anniversaries (→ page 35) entered in the directory are automatically recorded in the calendar.

### Saving an appointment

**Prerequisite:** The date and time have already been set (→ page 16).

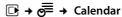

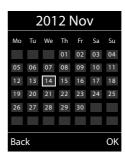

- The current day is selected (highlighted in white).
- Days on which appointments have already been saved are highlighted in white.

Select the required day in the graphical calendar.

The selected day is highlighted in white. The current day is no longer highlighted.

Press the centre of the control key.

◆ If appointments have already been entered, this will open the list of saved appointments on that day. Select <New Entry> → OK to open the data input window.

- If no appointments have been entered, the data input window will open immediately to add the new appointment.
- ▶ You can enter data in the following fields:

#### **Activation:**

Select **On** or **Off**.

#### Date:

Enter day/month/year in 8-digit format.

#### Time:

Enter hours/minutes in 4-digit format.

#### Text:

Enter text (max. of 16 characters). The text appears as the appointment name in the list and is displayed on the screen during the appointment reminder. If you do not enter any text, only the date and time of the appointment are displayed.

#### Signal:

Select the reminder type.

Save

Press the display key.

#### Please note

If you have already saved thirty appointments, you will have to first delete an existing appointment before adding a new one.

# Signalling appointments and anniversaries

An appointment reminder is signalled in idle status for 60 seconds with the selected ringtone at the volume that has been set for internal calls (→ page 59). **During the reminder call**, you can permanently change the volume by pressing the side keys + (louder) or - (quieter).

The name is displayed for anniversaries, while the entered text is displayed for appointments along with the time.

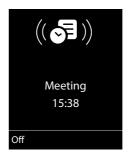

# You can either deactivate or answer an appointment reminder:

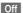

Press the display key to deactivate the appointment reminder.

#### Please note

During a call, the appointment reminder is signalled by a short tone.

### **Managing appointments**

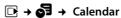

### **Editing individual appointments**

**1**/

Select a day in the graphical calendar and press the control key

. (Days on which appointments have already been saved are highlighted in white in the calendar).

Select appointment for the day.
You have the following options:

View

Press the display key and edit or confirm the entry.

or

Options

Open the menu for editing, deleting and activating/deactivating.

### Deleting all appointments for one day

Options → Delete all Appts. → OK

Confirm the security prompt with Yes. All appointments are deleted.

# Displaying missed appointments, anniversaries

Missed appointments/anniversaries (→ page 35) are displayed in the **Missed** Alarms list if:

- You do not accept an appointment/anniversary.
- ◆ The appointment/anniversary was signalled during a phone call.
- nalled during a phone call.
   The handset is deactivated at the time of
- Automatic redial was activated at the time of an appointment/anniversary
   (→ page 36).

the appointment/anniversary.

The icon and the number of **new** entries are shown in the display. The most recent entry is at the head of the list.

Open the list by pressing the message key

(→ page 36) or via the menu:

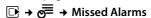

Select appointment/anniversarv.

Information about the appointment/anniversary is displayed. A missed appointment is displayed with the appointment name and a missed anniversary is displayed with the last name and first name. The date and time will also be given.

Delete

Delete appointment.

If 10 entries are already stored in the list, the next appointment reminder will delete the oldest entry.

# Setting the alarm clock

**Prerequisite:** The date and time have already been set (→ page 16).

# Activating/deactivating and setting the alarm clock

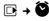

▶ You can enter data in the following fields:

#### **Activation:**

Select On or Off.

#### Time:

Enter the wake-up time in 4-digit format.

# Occurrence:

Select Daily or Monday-Friday.

#### Volume:

Set the volume (1-6).

#### Melody:

Select melody.

Save Press the display key.

In idle status, the ( icon and wake-up time are displayed.

A wake-up call is signalled on the display and with the selected ringtone (→ page 2). The wake-up call sounds for 60 seconds. If no key is pressed, the wake-up call is repeated twice at five minute intervals and then switched off for 24 hours.

While the wake-up call sounds, you can permanently change the volume by pressing the side keys + (louder) or - (quieter).

During a call, the wake-up call is only signalled by a short tone.

### Deactivating the wake-up call/ repeating after a pause (snooze mode)

**Prerequisite**: A wake-up call is sounding.

Off

Press the display key. The wakeup call is deactivated.

or

Snooze

Press the display key or any key. The wake-up call is deactivated and then repeated after 5 minutes. After the second repetition the wake-up call is deactivated for 24 hours.

# Using multiple handsets

# Registering handsets

You can register up to six handsets to your base.

A Gigaset S910H handset can be registered on up to four bases.

#### Manually registering a Gigaset S910H to a Gigaset S910/ S910A

You must activate manual registration of the handset on both the handset (1) and the base (2).

When the registration process has completed successfully, the handset returns to idle status. The handset's internal number is shown in the display e.g., INT 1. If not, repeat the procedure.

#### 1) On the handset

The handset is not registered to a base.

Register

Press the display key.

The handset is already registered to a base:

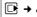

□ → F → Registration → Register Handset

If the handset is already registered to four bases:

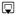

Select base, e.g., Base 3 and press OK.

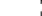

If required, enter the system PIN for the base and press OK.

A message appears stating that the handset is searching for a base that is ready for registration.

#### 2) On the base

Within 60 seconds press and hold the registration/paging key on the base (→ page 4) (approx. 3 seconds).

## Registering other handsets

You can register other Gigaset handsets and handsets for other devices with GAP functionality as follows...

#### 1) On the handset

Start to register the handset as described in its user guide.

#### 2) On the base

Press and **hold** the registration/paging key on the base (→ page 4) (approx. 3 sec.).

# De-registering handsets

You can de-register any other registered handset from any registered Gigaset S910H handset.

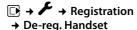

Select the internal subscriber you wish to de-register and

press OK.

(The handset you are currently using is highlighted with <).

Enter the current system PIN and press Save.

Press the display key. Yes

# Locating a handset ("Paging")

You can locate your handset using the base.

- Briefly press the registration/paging key on the base (→ page 4).
- All handsets will ring simultaneously ("paging"), even if the ringtones are deactivated.

## **Ending paging**

 Briefly press the registration/paging key on the base or press the talk key on the handset.

# Changing the base

If your handset is registered to more than one base, you can set it to a particular base.

□ → F → Registration → Select Base

Select one of the registered bases and press Select.

# Making internal calls

Internal calls to other handsets registered on the same base are free.

### Calling a specific handset

 $\Box$ Initiate internal call.

Enter the number of the hand-

set.

or:

ᅒ Initiate internal call. 

Press the talk kev.

#### Calling all handsets ("group call")

Select handset.

 $\Box$ Press and hold.

or:

 $\Box$ Initiate internal call.

**\*** ^ Press the star key.

or

Call All Select

Press the talk key.

All handsets are called.

## **Ending a call**

(a) Press the end call key.

### Transferring a call to another handset/making an internal consultation call

You are talking to an external participant and can call an internal participant at the same time to forward the call or to consult.

ᅒ Open the list of handsets. The external participant hears music on hold, if activated (→ page 63).

Select a handset or Call All and press OK.

When the internal participant answers:

▶ If necessary, announce the external call.

#### Either

•

Press the end call key. The external call is transferred to the

other handset.

Or

Back

Press the display key. You are reconnected with the external participant.

When transferring a call, you can also press the end call key before the internal participant answers.

Then, if the internal participant does not answer or the line is busy, the call will automatically return to you.

### Accepting call waiting

If you receive an **external** call during an **internal** call, you will hear the call waiting tone (short tone). With Calling Line Identification, the caller's number will appear in the display.

•

Press the end call key to end the internal call.

Press the talk key to accept the external call.

# Listening in to an external call

**Prerequisite:** The **Listening In** function must be activated.

You are conducting an external call. An internal participant can listen in on this call and take part in the conversation. All the participants are made aware of additional listeners by a signal tone.

# Activating/deactivating listening in

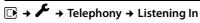

Press Change to activate/deactivate the function ( $\boxed{}$  = on).

### Internal listening in

The line is engaged with an external call. Your screen will display information to that effect. To listen in to the external call.

6

Press and hold the talk key.

You can listen in to the call. All participants hear a signal tone. During this time, this handset displays the **Conference** message and it is not possible to dial another number from this handset

#### **Ending listening in**

•

Press the end call key.

All participants hear a signal tone.

If the **first** internal participant presses the end call key , the handset that has "listened in" remains connected to the external participant.

# Changing the name of a handset

The names "INT 1", "INT 2" etc. are assigned automatically on registration. You can change these names. The name must be no more than 10 characters. The changed name is displayed in every handset's list.

 $\blacksquare$ 

Open the list of handsets. Your own handset is indicated by 4.

Select handset.

Options

Open menu.

Rename

7

Enter name.

Save

Press the display key.

# Using a handset as a room monitor

If the room monitor is activated, a previously saved destination number is called as soon as a set noise level is reached. You can save an internal or external number in your handset as the destination number. All of the handset keys are deactivated, with the exception of the display keys.

The room monitor call to an external number is terminated after approximately 90 seconds. The room monitor call to an internal number (handset) is terminated after approximately 3 minutes (depending on the base). When the room monitor is activated, all keys are locked except the end call key. The handset's speaker is muted.

When the room monitor is activated, incoming calls to the handset are indicated without a ringtone and are only shown on the screen. The display and keypad are not illuminated and advisory tones are also turned off.

If you accept an incoming call, the room monitor is suspended for the duration of the call, but the function **remains** activated.

If you deactivate then reactivate the handset, the room monitor remains activated.

#### Warning!

- Always check the operation of the room monitor before use. For example, test its sensitivity. Check the connection if you are diverting the room monitor to an external number.
- When the function is switched on, the handset's operating time is considerably reduced. If necessary, place the handset in the base/charger. This ensures that the battery does not run down.
- Ideally the handset should be positioned 1 to 2 metres away from the baby. The microphone must be directed towards the baby.
- The connection to which the room monitor is diverted must not be blocked by an activated.

# Activating the room monitor and entering the destination number

→ ★ → Room Monitor

▶ You can enter data in the following fields:

#### Activation:

Select On to activate.

#### Alarm to:

Select Internal or External.

**External number:** Select the number from the directory (press display key or enter it manually.

Internal number: Select display key
Change → . Select handset or Call All to
call all registered handsets → OK.
In idle status, the destination number or
the internal destination number.

#### Sensitivity:

Select noise level sensitivity (**Low** or **High**).

Press Save to save the settings.

When the room monitor function is activated, the idle display appears as shown below:

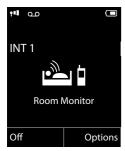

# Changing the set destination number

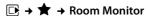

 Enter and save number as described in "Activating the room monitor and entering the destination number"
 (→ page 52).

#### Cancel/deactivate room monitor

Press the end call key to cancel the call when the room monitor is activated.

**In idle status**, press the display key Off to deactivate room monitor mode.

# **Using Bluetooth devices**

Your Gigaset handset can communicate wirelessly via Bluetooth™ with other devices using this technology.

Before you can use your Bluetooth device, activate Bluetooth, ensure the devices are visible and then register the handset.

You can register one Bluetooth headset to the handset. You can also register up to five data devices (PCs, PDAs and mobile phones) to send and receive directory entries as vCards or exchange data with the computer (→ page 69).

To use the phone numbers, dialling codes (country and area code) must be stored in the directory (→ page 61).

You will find a description of how to operate your Bluetooth devices in the user guides for these devices.

#### Please note

- You can operate headsets on your handset that have the headset or handsfree profile. If both profiles are available, the handsfree profile is used to communicate.
- It can take up to five seconds to establish a connection between your handset and a Bluetooth headset. This applies both when a call is accepted using the headset or transferred to the headset, and when a number is dialled from the headset.

# Activating/deactivating Bluetooth mode

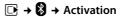

Press Change to activate or deactivate Bluetooth mode ( $\overline{M}$  = activated).

In idle status, the ③ icon on the handset shows that Bluetooth mode is activated (→ page 2).

### Registering Bluetooth devices

The distance between the handset in Bluetooth mode and the activated Bluetooth device (headset or data device) should be no more than 10 m.

#### Please note

- If you register a headset, any headset that is already registered will be over-
- ◆ If you would like to use a headset with your handset that is already registered to another device (e.g., to a mobile phone), please deactivate this connection before you start the registration process.

### □ → Search for Headset / Search **Data Device**

The search can take up to 30 seconds.

Once the device has been found, its name is shown on the display.

Options

Press the display key.

#### **Trust Device**

Select and press OK.

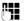

Enter the PIN for the Bluetooth device you want to register and press OK.

The device is saved in the list of known devices.

## Cancelling/repeating current search

To cancel search:

Cancel Press the display key.

Repeat search if necessary:

Press the display key. Options

Repeat Search

Select and press OK.

### Editing the list of known (trusted) devices

#### Open list

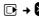

## → ★ Known Devices

A corresponding icon appears next to each device name in the list displayed:

Bluetooth headset

Icon Meaning ſ.

ᄗ Bluetooth data device

If a device is connected, the corresponding icon is shown in the header of the display instead of .

### Viewing entries

Open list → □ (select entry)

View

Press the display key.

Device name and address are

displayed.

Go back with OK.

#### De-registering Bluetooth devices

Open list → □ (select entry)

Options Press the display key.

#### **Delete Entry**

Select and press OK.

#### Please note

If you deregister an activated Bluetooth device, it may try to reconnect as an "unregistered device".

#### Changing the name of a Bluetooth device

Open list → □ (select entry)

Options Press the display key.

Edit Name Select and press OK.

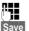

Change the name.

Press the display key.

# Rejecting/accepting an unregistered Bluetooth device

If a Bluetooth device that is not registered in the list of known devices tries to connect with the handset, you will be prompted on the display to enter the PIN for the Bluetooth device (bonding).

#### ◆ Reject

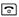

Briefly press the end call key.

#### ◆ Accept

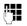

Enter the PIN for the Bluetooth device **you want to accept** and press **OK**.

If you have accepted the device, you can use it temporarily (i.e., as long as it is within receiving range or until you deactivate the handset) or save it to the list of known devices.

Once the device's PIN has been confirmed

- Save to the list of known devices: press display key Yes.
- Use temporarily: press display key No.

# Changing the Bluetooth name of the handset

You can change the handset name used to identify it on the display of another Bluetooth device.

# □ → ② → Own Device

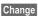

Press the display key

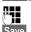

Change the name.

Press the display key

# Handset settings

Your handset is preconfigured, but you can change the settings to suit your individual requirements.

# **Quickly accessing IP number**

You can assign an **IP number** from the directory to the **digit key** ① .

The number is then inserted in the dial preparation screen by simply pressing the key  $\boxed{0}$   $\boxed{0}$ .

### Assigning digit key 💿

**Prerequisite:** You have not yet assigned a number to the digit key  $\boxed{0}$   $\bigcirc$   $\boxed{0}$ .

Press and hold the digit key o
 or
 Press the digit key o
 briefly and press the display key QuickDial.

The Directory opens.

Select an entry and press OK.

The entry is saved to the digit key 0 .

#### Please note

If you delete or edit the entry in the Directory at a later date, this will not affect the assignment to the digit key.

### Changing an assignment

When the handset is in idle status:

▶ Briefly press the digit key ② ● , than press the display key Change to change the assignment or to delete the assignment.

### Selecting number

**Prerequisite:** The digit key **①** ⊕ already has a number assigned to it.

#### When the handset is in idle status:

Press and hold the digit key o.
or

**Briefly** press the digit key ① • ), than press the display key with the number/name (abbreviated if necessary).

Dial preparation is started with the stored number.

# When the dial preparation screen is active with some dial numbers:

▶ Press and **hold** the digit key.

The stored number is inserted at the beginning of the already typed numbers.

# Quick access to numbers and functions

You can assign a number from the directory to each of the digit keys 2 ABC to 9 WAYZ.

The left and right display keys have a default function. You can change the assignment (→ page 56).

The number is then dialled or the function started by simply pressing a key.

### **Assigning digit keys**

**Prerequisite:** You have not yet assigned a number to the digit key.

Press and hold the digit key or

Press the digit key **briefly** and press the display key QuickDial.

The directory opens.

Select an entry and press OK.

The entry is saved to the corresponding digit key.

#### Please note

If you delete or edit the entry in the directory at a later date, this will not affect the assignment to the number key.

# Selecting numbers/changing an assignment

**Prerequisite:** The digit key already has a number assigned to it.

When the handset is in idle status

Press and hold the digit key: The number is dialled immediately.

#### or

Briefly press the digit key.
 Press the display key with the number/
name (abbreviated if necessary) to select
the number or
press the display key Change to change
the assignment or to delete the assignment

The number is dialled immediately.

# When the dial preparation screen is active with some dial numbers:

▶ Press and **hold** the digit key.

The stored number is inserted at the current cursor position.

# Changing display key assignments

Press and hold the left or right side of the display key.

The list of possible key assignments is opened. The following can be selected:

#### INT

Internal calls (→ page 50).

#### Alarm Clock

Assign menu for setting and activating the alarm clock to a key ( $\rightarrow$  page 48).

#### Calendar

Display graphical calendar (→ page 46).

#### Bluetooth

Assign the Bluetooth menu to a key (→ page 53).

#### Redial

Display the redial list.

► Select an entry and press OK.

# Changing the display language

You can view the display texts in different languages.

The current language is indicated by a 

.

Select language and press Select.

# Setting the display

## Setting the screensaver/slide show

When in idle status, a picture or a slide show (all the pictures are displayed one after the other) from the Screensaver folder of the Resource Directory (→ page 60) or the time can be displayed as a screensaver. This will replace the idle status display.

The screensaver is not displayed in certain situations, e.g., during a call or if the handset is de-registered.

If a screensaver is activated, the Screensaver menu option is marked with  $\checkmark$  .

→ Screensaver

The current setting is displayed.

▶ You can enter data in the following fields:

#### **Activation:**

Select **On** (screensaver is displayed) or **Off** (no screensaver).

#### Selection:

Select screensaver or

View Press the display key. The active screensaver is displayed.

Select screensaver and press OK.

Save Press the display key.

**Briefly** press the end call key **to** return to the idle display.

#### Please note

If the **analogue clock** has been set as the screensaver, the **second hand** is shown only when the handset is **in the base**.

## **Setting large font**

You can increase the font size of print and symbols in the directory to improve readability. Only one entry is shown at a time on the display instead of several entries and names are abbreviated if necessary.

→ → → Display + Keypad→ Large Font

Change

Press display key ( $\mathbf{\Sigma} = \mathbf{on}$ ).

## Setting the colour scheme

You can set the display to be shown in various colour combinations.

□ → ► → Display + Keypad

→ Color Schemes

Select Color Scheme (1 to 5) and press OK.

# Setting the display backlight

Depending on whether or not the handset is in the base/charger, you can activate or deactivate the backlight. If it is activated, the display is permanently dimmed. If the backlight is deactivated it is switched on by pressing any key. **Digit keys** appear on the display for pre-dialling; **all other keys** do not have any further functions.

→ → → Display + Keypad→ Display Backlight

The current setting is displayed.

#### Handset settings

▶ You can enter data in the following fields:

#### In Charger

Select **On** or **Off**.

#### Out of Charger

Select On or Off.

#### Please note

With the **On** setting, the standby time of the handset can be significantly reduced.

Save

Press the display key.

# **Setting keypad illumination**

The brightness of the keypad illumination can be set to one of five levels.

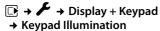

The current setting is displayed.

Modify the entry:

#### **Brightness:**

Select 1 (darkest) to 5 (brightest).

Save

Press the display key.

# Activating/deactivating auto answer

If you activate this function, when you receive a call you can simply lift the handset out of the base/charger without having to press the talk key .

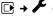

→ F → Telephony → Auto Answer

Change

Press display key ( $\mathbf{M} = \mathsf{on}$ ).

# Changing the speaker/ earpiece volume

You can set the loudspeaker volume for handsfree mode and the earpiece volume to five different levels.

During a conversation via the earpiece or in handsfree mode:

+/-

Press the side key to call up the Handset Volume menu. Change the volume by pressing + (louder) or - (quieter).

or

Press the control key to call up the **Handset Volume** menu. Set the earpiece or speaker volume by pressing **.** 

The setting will automatically be saved after approximately 3 seconds, if not then press the display key Save.

If (a) is assigned to another function:

Options

Open menu.

Volume

Select and press OK.

Configure setting (see above).

#### Please note

- ◆ The settings for the earpiece also apply to a connected headset.
- ◆ You can also set the call volume using the menu (→ page 27).

# Setting a handsfree profile

You can set different handsfree profiles to optimally adapt your phone to your environment.

#### Profile 1

The optimum setting for most connections and set as default.

#### Profile 2

Optimum volume in handsfree mode. However, this means that the participants cannot speak at the same time as the person speaking is given preferential transmission (making two-way conversations difficult).

#### Profile 3

Optimises two-way conversations, both callers can hear each other, even if they talk at the same time.

#### Profile 4

Optimised for special connections. If the default setting (profile 1) does not provide optimum sound, please give this a try.

In idle status:

→ → Audio Settings

→ Handsfree Profiles

Select handsfree profile (1 to 4). Select Press the display key to save the

setting.

# Changing ringtones

#### Volume:

You can choose between five volumes (1-5; e.g., volume 3 = **■■** and the "crescendo" ringtone (6; volume increases 

#### Ringtones:

You can select a ringtone from a list of pre-loaded melodies.

You can select various ringtones, melodies or any sound from the Resource Directory (→ page 60).

You can set different ringtones for the following functions:

- Internal Calls
- External Calls

## Setting volume/melodies

In idle status:

→ Audio Settings

- → Ringtones(Handset)
- → Volume/Melodies
- Setting volume/melodies for

internal calls.

- Scroll to the next line.
- Setting volumes/melodies for

external calls.

Save Press the display key to save the

setting.

While the phone is ringing, you can permanently change the volume by pressing the side keys + (louder) or - (quieter).

# Additionally for external calls:

You can specify a time period when you do not want the telephone to ring, e.g., during the night.

→ Audio Settings

→ Ringtones(Handset) → Time Control

#### Handset settings

#### For External Calls:

Select On or Off

If the time control is activated:

#### Suspend ring from:

Enter the start of the period in 4-digit format.

#### Suspend ring until:

Enter the end of the period in 4-digit format.

#### Please note

During this period, you will continue to receive calls from numbers to which you have assigned a personalised melody in the directory (VIP).

# Activating/deactivating the ringtone for unknown calls.

You can set your handset so that it doesn't ring for calls where Calling Line Identification has been withheld (not answering machine). The call will only be signalled on the display.

In idle status:

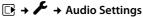

- → Ringtones(Handset)
- → Anon. Calls Silent

Press Change to activate or deactivate the function (M = on).

# Activating/deactivating the ringtone

You can deactivate the ringtone on your handset before you answer a call or when the handset is in idle status; the ringtone can be deactivated permanently or just for the current call. The ringtone cannot be re-activated while an external call is in progress.

# Deactivating the ringtone permanently

Press and **hold** the star key. The  $\Delta$  icon appears in the display.

## Reactivating the ringtone

\* A Press and **hold** the star key.

# Deactivating the ringtone for the current call

Silence

Press the display key.

# Activating/deactivating the alert tone

In place of the ringtone, you can activate an alert tone. When you receive a call, you will hear a short tone ("Beep") instead of the ringtone.

(★ △

Press and **hold** the star key and within 3 seconds:

Веер

Press the display key. A call will now be signalled by **one** short alert tone.

appears in the display.

# **Resource Directory**

The resource directory on the handset manages sounds, which you can use as ringtones, and pictures, which you can use as caller pictures or as screensavers. Prerequisite: Calling Line Identification (CLIP). The resource directory can manage the following media types:

| Туре                               | Format           |  |  |
|------------------------------------|------------------|--|--|
| Sound                              |                  |  |  |
| Ringtones                          | Internal         |  |  |
| Monophonic                         | Internal         |  |  |
| Polyphonic                         | Internal         |  |  |
| Imported sounds                    | WMA, MP3, WAV    |  |  |
| Picture                            | BMP, JPG, GIF    |  |  |
| <ul> <li>Caller picture</li> </ul> | 128 x 86 pixels  |  |  |
| <ul><li>Screensaver</li></ul>      | 128 x 160 pixels |  |  |

Various mono and polyphonic sounds and pictures are preconfigured on your handset.

You can listen to the available sounds and view the pictures.

You can download pictures and sounds from a PC (→ page 69). If there is not enough memory available, you must first delete one or more pictures or sounds.

# Playing back sounds/viewing caller pictures

☐ → Screensavers / Caller Pictures / Sounds (select entry)

#### Pictures:

View

Press the display key. The selected picture is displayed. Switch between pictures using the 🖨 key.

If you have saved a picture in an invalid file format, you will see an error message after selecting the entry.

#### Sounds:

The selected sound is played back immediately. Switch between the sounds using the \$\\ \text{\$\text{\$\chi}\$} \ key.

You can set the volume during playback.

**Options** 

Open menu.

Volume

Select and press OK.

 $\bigcirc$ 

Set volume.

Save

Press the display key.

#### Deleting/renaming a picture/ sound

You have selected an entry.

Options

Open menu.

If a picture/sound cannot be deleted (凸), these options are not available. You can select the following functions:

### **Delete Entry**

The selected entry is deleted.

#### Rename

Change the name (max. 16 characters) and press Save. The entry is stored with the new name.

### Checking the memory

You can check how much memory is available for screensavers and caller pictures.

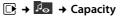

# Activating/deactivating advisory tones

Your handset uses advisory tones to tell you about different activities and statuses. The following advisory tones can be activated/deactivated independently of each other:

- ◆ **Key tone**: every key press is confirmed.
- Acknowledge tones:
  - Confirmation tone (ascending tone sequence): at the end of an entry/setting and when a new entry arrives in the answer machine list or call list
  - Error tone (descending tone sequence): when you make an incorrect entry
  - Menu end tone: when scrolling to the end of a menu
- Battery low beep: the battery needs charging.

In idle status:

→ Advisory Tones

▶ You can enter data in the following fields:

### **Key Tones:**

Select **On** or **Off**.

#### Confirmation:

Select **On** or **Off**.

#### Batterv:

Select On or Off.

Save

Press the display key.

# Setting your own area code

To transfer phone numbers (e.g., in vCards), it is essential that your area code (international and local area code) is saved on the phone.

Some of these numbers are already preset.

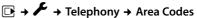

Check that the (pre)set area code is correct.

#### Setting the base

▶ You can enter data in the following fields:

Select/change input field. 

< C If necessary, delete number:

press the display key.

Navigate in the input field.

Enter number.

Save Press the display key.

#### Example:

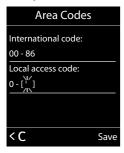

# Restoring the handset default settings

You can reset individual settings and changes that you have made.

The following settings are **not** affected by a reset:

- Registration to the base
- Date and time
- Entries in the calendar
- Entries in the directory, the call lists and the content of the resource directory

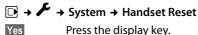

# Setting the base

The base settings are carried out using a registered Gigaset S910H handset.

# Changing the Gigaset S910A base ringtones

#### Volume:

You can choose between 5 volumes (1-5; e.g., volume  $2 = \blacksquare \blacksquare \boxed{1}$ ) and the "crescendo" ringtone (volume increases with deactivate the base ringer.

#### Ringtones:

You can select a ringtone from a list of pre-loaded melodies.

#### ◆ Time control:

You can specify a time period when you do not want the telephone to signal external calls e.g., during the night.

In idle status:

→ Ringtones (Base)

Use ( to select the following:

#### Volume

Set volume by using .

#### Melodies

Set the ringer melody by using .

#### Time Control

Activation is switched on or off by pressing OK (M = activated)

#### Settings

Ringer off from: / Ringer off until: Enter time in 4-digit format.

#### Please note

During this period, you will continue to receive calls from numbers to which you have assigned a personalised melody in the directory (VIP).

# Activating/deactivating music on hold

□ → ► → Telephony → Music on Hold

Press Change to activate or deactivate the music on hold ( $\mathbf{M} = \mathsf{on}$ ).

# Protecting against unauthorised access

Protect the system settings of the base with a PIN known only to yourself. The system PIN must be entered when, for example, registering/de-registering a handset to/from the base or when restoring the default settings.

### Changing the system PIN

You can change the 4-digit system PIN set on the base (default setting: 0000) to a 4-digit PIN known only by you.

Gigaset S910A: Setting a system PIN facilitates remote operation of the answer machine (→ page 44).

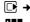

→ System → System PIN

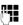

Enter the current system PIN and press OK.

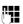

Enter your new system PIN and press OK.

## Resetting the system PIN

If you have forgotten your system PIN, you can reset the base to the original code 0000:

Disconnect the power cable from the base. Hold down the registration/paging key on the base while reconnecting the power cable to the base. Hold down the key for at least 5 seconds.

The base has now been reset and the system PIN set to 0000.

#### Please note

All handsets are de-registered and must be re-registered. All settings are reset to the factory settings.

# Resetting the base to the factory settings

When the settings are restored:

- Date and time are retained
- Handsets are still registered
- Eco Mode is activated
- ◆ The system PIN is not reset.

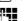

Yes

 → System → Base Reset Enter the system PIN and

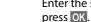

Press the display key.

# Connecting the base to the PABX

The following settings are only necessary if your PABX requires them; see the PABX user quide.

# Dialling mode and Flash

### Changing the dialling mode

The following dialling modes can be selected:

- ◆ Tone dialling (DTMF)
- ◆ Pulse dialling (PD).

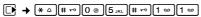

→ 1 <sup>w</sup> OK Pulse dialling mode (DP).

Or:

→ O 

OK Tone dialling (DTMF).

#### Please note

Tone dialling (DTMF) is now the most common dialling mode. Pulse dialling mode (PD) is only used for a few old PABXs.

## **Setting recall**

Your phone is preset for operation on the main connection. For operation on a PABX, you may have to change this value. Please refer to the user guide for your PABX.

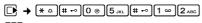

Enter digits for the recall time and press OK.

**0** = 80 ms; **1** = 100 ms; **2** = 120 ms; **3** = 400 ms; **4** = 250 ms; **5** = 300 ms;

6 = 600 ms; 7 = 800 ms

## **Setting pauses**

# Changing the pause after line seizure

You can change the length of the pause that is inserted between pressing the talk key and sending the number.

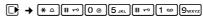

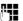

Enter number for the length of the pause (1 = 1 sec.; 2 = 3 secs.; 3 = 7 secs.) and press OK.

### Changing the pause after recall key

You can change the length of the pause if your PABX requires this (refer to the user quide for your PABX).

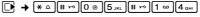

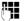

Enter a digit for the length of the pause (1 = 800 ms; 2 = 1600 ms; 3 = 3200 ms) and press OK.

# Switching temporarily to tone dialling (DTMF)

If your PABX still operates with pulse dialling (PD), but you need tone dialling for a connection (e.g., to listen to the network mailbox), you must switch to tone dialling for the call.

**Prerequisite:** You are conducting a call or have already dialled an external number.

\* A Press the star key.

After the call ends, pulse dialling is automatically reactivated.

# Customer Care and Support

Hotline: 4006 706 007

### **Questions and answers**

If you have any questions about the use of your phone, you can contact us 24/7 at www.qigaset.com/service.

The table below contains a list of common problems and possible solutions.

# Registration or connection problems with a Bluetooth headset.

- Reset the Bluetooth headset (see the user guide for your headset).
- Delete registration data from the handset when deregistering the device (→ page 54).
- Repeat the registration process (→ page 54).

#### The display is blank.

- 1. The handset is not switched on.
  - Press and **hold** the end call key 3.
- 2. The battery is empty.
  - Charge the battery or replace it (→ page 12).

#### Not all menu items are displayed.

The menu display is restricted (simplified mode).

#### "No Base" flashes on the display.

- 1. The handset is outside the range of the base.
  - Move the handset closer to the base.
- 2. The base's range is reduced because Eco Mode is activated.
  - Deactivate Eco Mode (→ page 46) or reduce the distance between the handset and the base.
- 3. The base is not switched on.
  - Check the base power adapter
     (→ page 10).

# "Please register handset" or "Place handset on base" flashes on the display.

Handset has not been registered with the base or has been deregistered.

Register the handset (→ page 49).

#### Handset does not ring.

- 1. The ringtone is deactivated.
  - Activate the ringtone (→ page 60).
- 2. The phone only rings if the phone number has been transferred.
  - Switch on the ringtone for unknown calls (→ page 60).

# You cannot hear a ringtone/dialling tone from the fixed line network.

The phone cord supplied has not been used or has been replaced by a new cord with the wrong pin connections.

 Please always use the phone cord supplied or ensure that the pin connections are correct when purchasing from a retailer (→ page 10).

#### Error tone sounds after system PIN prompt.

You have entered the wrong system PIN.

Reset the system PIN to 0000 (→ page 63).

#### Forgotten the system PIN.

Reset the system PIN to 0000 (→ page 63).

#### The other party cannot hear you.

You have pressed the mute button ③. The handset is "muted".

Reactivate the microphone (→ page 31).

# The number of the caller is not displayed despite CLIP.

Calling Line Identification is not enabled.

The caller should ask the network provider to enable Calling Line Identification (CLI).

# You hear an error tone when keying an input (a descending tone sequence).

Action has failed/invalid input.

Repeat the operation.
 Watch the display and refer to the user guide if necessary.

# You cannot listen to messages on the network mailbox.

Your PABX is set for pulse dialling.

Set your PABX to tone dialling.

#### Gigaset S910A only:

No time is specified for a message in the call list.

Date and time have not been set.

Set the date and time (→ page 16).

The answer machine announces "PIN is incorrect" during remote operation.

- 1. You have entered the wrong system PIN.
  - Enter the system PIN again.
- 2. The system PIN is still set to 0000.
  - Set the system PIN to something other than 0000 (→ page 63).

The answering machine is not recording any messages or a personal announcement.

Its memory is full.

- Delete old messages.
- Play back new messages and delete.

#### **Exclusion of liability**

Some displays may contain pixels (picture elements), which remain activated or deactivated. As a pixel is made up of three sub-pixels (red, green, blue), it is possible that pixel colours may vary.

This is completely normal and does not indicate an error.

## **Environment**

# Our environmental mission statement

We, Gigaset Communications GmbH, bear social responsibility and are actively committed to a better world. Our ideas, technologies and actions serve people, society and the environment. The aim of our global activity is to secure sustainable life resources for humanity. We are committed to a responsibility for our products that comprises their entire life cycle. The environmental impact of products, including their manufacture, procurement, distribution, use, service and disposal, are already evaluated during product and process design.

Further information on environmentally friendly products and processes is available on the Internet at <a href="https://www.gigaset.com">www.gigaset.com</a>.

# Environmental management system

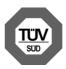

Gigaset Communications GmbH is certified pursuant to the international standards EN 14001 and ISO 9001.

**ISO 14001 (Environment):** certified since September 2007 by TüV SÜD Management Service GmbH.

ISO 9001 (Quality): certified since 17/02/ 1994 by TüV SÜD Management Service GmbH.

#### **Ecological energy consumption**

The use of ECO WDCT (→ page 46) saves energy and makes an active contribution towards protecting the environment.

#### Disposal

Batteries should not be disposed of in general household waste. Observe the local waste disposal regulations, details of which can be obtained from your local authority.

All electrical and electronic equipment must be disposed of separately from general household waste using the sites designated by local authorities.

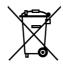

If a product displays this symbol of a crossed-out rubbish bin, the product is subject to European Directive 2002/96/EC.

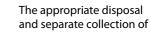

used equipment serve to prevent potential harm to the environment and to health. They are a prerequisite for the re-use and recycling of used electrical and electronic equipment.

For further information on disposing of your used equipment, please contact your local authority or your refuse collection service.

# **Appendix**

# Caring for your telephone

- ▶ Wipe the device with a damp cloth or an antistatic cloth. Do not use solvent or a microfibre cloth.
- Impairments in the high-gloss finish can be carefully removed using display polishes for mobile phones.

**Never** use a dry cloth as this can cause static.

# Contact with liquid <u>/!</u>

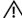

If the device comes into contact with liquid:

- 1. Unplug the power supply and/or remove the battery from the handset immediately.
- 2. Allow the liquid to drain from the device.
- 3. Pat all parts dry. Place the device (handset with the battery compartment open and the keypad facing down) in a dry, warm place for at least 72 hours (not in a microwave, oven etc.).
- 4. Do not switch on the device again until it is completely dry.

When it has fully dried out, you will normally be able to use it again.

# **Specifications**

#### **Batteries**

Technology:

Nickel-metal-hydride (NiMH)

AAA (Micro, HR03) Size:

Voltage: 1.2 V

Capacity: 550 - 1000 mAh

The device is supplied with two approved

batteries.

#### Handset operating times/charging times

This Gigaset can charge batteries up to a capacity of 1000 mAh. The use of special high-performance batteries or batteries with high capacities is not recommended for cordless phones.

The operating time of your Gigaset depends on the capacity and age of the batteries and the way they are used. (All times are maximum possible times).

|                                                             | Capacity (mAh) approx. |            |            |            |  |  |
|-------------------------------------------------------------|------------------------|------------|------------|------------|--|--|
| •                                                           | 550                    | 700        | 800        | 1000       |  |  |
| Standby time (hours)*                                       | 140/<br>50             | 165/<br>58 | 185/<br>67 | 230/<br>83 |  |  |
| Talktime (hours)                                            | 11                     | 12         | 14         | 17         |  |  |
| Operating time for<br>1.5 hrs of calls per<br>day (hours)** | 85                     | 95         | 110        | 135        |  |  |
| Charging time in base (hours)                               | 7.5                    | 8.5        | 10         | 12         |  |  |
| Charging time in charger (hours)                            | 6.5                    | 7.5        | 8.5        | 10.5       |  |  |

- without/with display backlight
- without display backlight (Setting the display backlight → page 57)

Due to the constant progression in battery development, the list of recommended batteries in the FAQ section of the Gigaset Customer Care pages is regularly updated:

www.gigaset.com/service

## Base power consumption

|                 | S910                       | S910A                         |
|-----------------|----------------------------|-------------------------------|
| In standby mode | approx. 0.7 W * < 0.4 W ** | approx. 0.7 W *<br>< 0.4 W ** |
| During a call   | approx. 0.5 W              | approx. 0.5 W                 |

- Charged handset in base
- \*\* Handset not in base

## **General specifications**

#### **WDCT**

| Is supported                                              |
|-----------------------------------------------------------|
| 80 duplex channels                                        |
| 2402 MHz - 2483,5 MHz                                     |
| Time multiplex,<br>10 ms frame length                     |
| 100 Hz                                                    |
| 840 μs                                                    |
| 864 kHz                                                   |
| 576 kbit/s                                                |
| GFSK                                                      |
| 32 kbit/s                                                 |
| 25 mW average power<br>per channel,<br>250 mW pulse power |
| Up to 300 m outdoors,<br>up to 50 m indoors               |
| 220 V ~/50 Hz                                             |
| +5°C to +45°C, 20% to 75% relative humidity               |
| DTMF (tone dialling)/<br>PD (pulse dialling)              |
|                                                           |

#### Bluetooth

| Radio frequency range | 2402-2480 MHz    |
|-----------------------|------------------|
| Transmission power    | 4 mW pulse power |

# Pin connections on the telephone jack

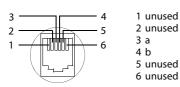

# Writing and editing text

The following rules apply when writing text:

- ◆ Each key between ① ⊚ and ⑨wxxz is assigned several letters and characters.
- ◆ Control the cursor with ① □ □ □.

  Press and hold ① or □ to move the cursor word by word.
- Characters are inserted at the cursor position.
- ◆ Press the star key ★△ to display the table of special characters. Select the required character and press the display key Insert to insert the character at the cursor position.
- ◆ Press and hold ① ⊕ to ⑨wxyz to enter digits.
- Press display key <C to delete the character to the left of the cursor. Press and hold to delete the word to the left of the cursor.
- The first letter of the name of directory entries is automatically capitalised, followed by lower case letters.

## Setting upper/lower case or digits

Repeatedly press the hash key # = to change the text input mode.

| 123 | Writing digits |
|-----|----------------|
| Abc | Upper case *   |
| abc | Lower case     |

<sup>\*</sup> First letter in capitals, all others in lower case

The active mode is indicated at the bottom right of the screen.

### Writing names

► Enter the individual letters/characters by pressing the corresponding key.

The characters assigned to the key are shown in a selection line at the bottom left of the screen. The selected character is highlighted.

Briefly press the key several times in succession to select the required letter/character.

#### Standard characters

|                         | 1x | 2x | 3x | 4x | 5x | 6x  | 7x | 8x | 9x | 10x |
|-------------------------|----|----|----|----|----|-----|----|----|----|-----|
| 1 🚥                     | 1  |    |    |    |    |     |    |    |    |     |
| 2 ABC                   | a  | b  | С  | 2  | ä  | á   | à  | â  | ã  | Ç   |
| 3 DEF                   | d  | е  | f  | 3  | ë  | é   | è  | ê  |    |     |
| <b>4</b> <sub>GHI</sub> | g  | h  | i  | 4  | Ϊ  | í   | ì  | î  |    |     |
| 5 JKL                   | j  | k  | I  | 5  |    |     |    |    |    |     |
| <b>6</b> ммо            | m  | n  | 0  | 6  | ö  | ñ   | ó  | ò  | ô  | Õ   |
| 7 <sub>PQRS</sub>       | р  | q  | r  | S  | 7  | ß   |    |    |    |     |
| 8 TUV                   | t  | u  | ٧  | 8  | ü  | ú   | ù  | û  |    |     |
| 9 <sub>wxyz</sub>       | w  | Х  | у  | z  | 9  | ÿ   | ý  | æ  | Ø  | å   |
| 0 @                     | 1) |    | ,  | ?  | !  | €2) | 0  |    |    |     |

- 1) Space
- 2) Line break

# Additional functions via the PC interface

To enable your handset to communicate with the PC, the "Gigaset QuickSync" program must be installed on your PC (free to download at <a href="https://www.gigaset.com/gigasets910">www.gigaset.com/gigasets910</a>).

After installing "Gigaset QuickSync", connect the handset to your computer using Bluetooth (→ page 53).

Your computer must be equipped with a suitable dongle.

## **Transferring data**

Start the **"Gigaset QuickSync"** program. You can now:

- Synchronise your handset directory with Outlook
- ◆ Download caller pictures (.bmp) from the computer to the handset,
- Download pictures (.bmp) as a screensaver from the computer to the handset.
- Download sounds (ringtones) from the computer to the handset.

During the transfer of data between handset and PC, you will see **Data transfer in progress** on the display. During this time the keypad is disabled, and incoming calls will be ignored.

## **Accessories**

#### **Gigaset handsets**

Upgrade your Gigaset to a cordless PABX:

#### Gigaset S910H handset

- Brilliant sound quality in handsfree mode
- ◆ High-quality keypad with illumination
- ◆ Plus/minus key for simple volume control
- ◆ 1.8" TFT colour display
- ◆ Bluetooth®
- ◆ Directory for up to 500 vCards
- ◆ Talk/standby time of up to 13h/180h, standard batteries
- Large font for directory
- Brilliant sound quality in handsfree mode:
   4 handsfree settings
- ◆ Caller pictures, screensaver (analogue and digital clock)
- ◆ Download ringtones
- ◆ ECO WDCT
- ◆ Alarm clock
- Calendar with appointment scheduler
- ◆ Night mode with time-controlled ringtone deactivation
- ◆ No interruptions from unknown calls
- ◆ One Touch Call mode

www.gigaset.com/gigasets910h

### **Gigaset E710H handset**

- Hear whom the call is for with VIP ringtones
- High-quality keypad
- ♦ 1.8" b/w display
- ◆ Directory for 150 entries
- Talk/standby time of up to 18 h/260 h, standard batteries
- Brilliant sound quality in handsfree mode
- ◆ Screensaver (digital clock)
- ◆ ECO WDCT
- Alarm clock
- ◆ Night mode with time-controlled ringer deactivation
- ◆ No interruptions from anonymous calls

www.gigaset.com/gigasetE710h

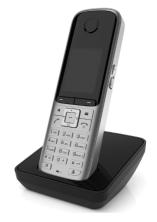

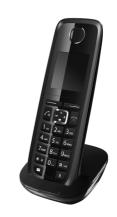

### Gigaset C510H handset

- High-quality keypad
- ◆ 1.6" b/w display
- ◆ Directory for up to 80 entries
- ◆ Talk/standby time of up to 19 h/255 h, standard batteries
- Brilliant sound quality in handsfree mode
- ◆ Screensaver
- ◆ ECO WDCT
- Alarm clock
- ◆ Night mode with time-controlled ringer deactivation
- ◆ No interruptions from anonymous calls

www.gigaset.com/gigasetc510h

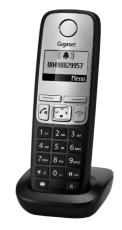

#### Compatibility

For more information on handset functions in relation to Gigaset bases, please visit:  $\underline{www.gigaset.com/compatibility}$ 

All accessories and batteries are available from your phone retailer.

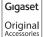

Use only original accessories. This will avoid possible health risks and personal injury, and also ensure that all the relevant regulations are complied with.

# Mounting the base on the wall (Gigaset S910 only)

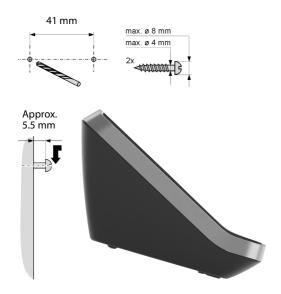

# Mounting the charger on the wall

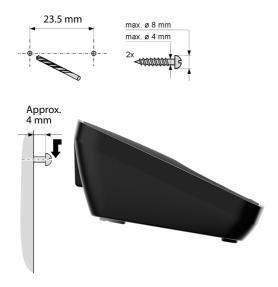

# Index

| Α                                       |   |
|-----------------------------------------|---|
| Access protection                       | 3 |
| Accessories                             |   |
| Acknowledge tones                       |   |
| Activating                              | • |
| advisory tones 6                        | 1 |
| answer machine                          |   |
| answer machine                          | J |
| (remote operation) 44                   | , |
|                                         |   |
| appointment                             |   |
| handset 23                              |   |
| keypad lock 23                          |   |
| listening in 5                          |   |
| room monitor 52                         |   |
| two-way record 42                       |   |
| Advisory tones 6                        | 1 |
| Alarm clock                             | 8 |
| Alert tone 60                           | 0 |
| Anniversary                             | 5 |
| deactivating 35                         | 5 |
| missed                                  |   |
| saving in the directory                 | 5 |
| Announcement (answer machine) 40        |   |
| Answer machine 40                       |   |
| activating/deactivating                 |   |
| recording a personal                    | • |
| announcement/advisory                   |   |
| message 40                              | n |
| remote operation 4                      |   |
| Answer machine list                     | 7 |
| Appointment                             |   |
| Appointment/anniversary                 | J |
| display missed                          | 0 |
|                                         | 0 |
| Appointments activating/deactivating 47 | , |
|                                         |   |
| deleting4                               |   |
| managing                                |   |
| Approval 66                             | Ó |
| Area code                               |   |
| setting own area code 6                 | 1 |
| Assigning a number key55, 56            |   |
| Auto answer                             | 3 |
| Automatic                               |   |
| network provider preselection 39        | 9 |
| redial 36                               |   |
| ring delay29, 58                        | 3 |
|                                         |   |

# В

| Base                                                                                                    |
|----------------------------------------------------------------------------------------------------|
| changing                                                                                                    |
| connecting                                                                                                    |
| connecting to PABX                                                                                                    |
| restoring to factory settings                                                                                                    |
| setting ringtone                                                                                                    |
|                                                                                                    |
| setting up                                                                                                    |
| settings                                                                                                    |
| system PIN                                                                                                    |
| Battery                                                                                                    |
| charging                                                                                                    |
| display                                                                                                    |
| icon                                                                                                    |
| inserting 12                                                                                                    |
| tone 61                                                                                                    |
| Birthday, see Anniversary                                                                                                    |
| Bluetooth                                                                                                    |
| accepting a call 29                                                                                                    |
| activate 53                                                                                                    |
| changing device name 54, 55                                                                                                    |
| de-registering devices 54                                                                                                    |
| list of known devices 54                                                                                                    |
| registering devices 54                                                                                                    |
| transferring directory (vCard) 34                                                                                                    |
|                                                                                                    |
| _                                                                                                    |
| С                                                                                                    |
| <b>C</b> Calendar 46                                                                                                    |
|                                                                                                    |
| Calendar 46<br>Call                                                                                                    |
| Calendar 46                                                                                                    |
| Calendar       46         Call       29         accepting       29         accepting (Bluetooth)       29                                                                                                    |
| Calendar                                                                                                    |
| Calendar       46         Call       29         accepting       29         accepting (Bluetooth)       29         connect participant       51         ending       28                                                                                                    |
| Calendar       46         Call       29         accepting       29         accepting (Bluetooth)       29         connect participant       51         ending       28         external       28                                                                                                    |
| Calendar       46         Call       29         accepting       29         accepting (Bluetooth)       29         connect participant       51         ending       28         external       28         internal       50                                                                                                    |
| Calendar       46         Call       29         accepting       29         accepting (Bluetooth)       29         connect participant       51         ending       28         external       28         internal       50         picking up from answer machine       42                                                                                                    |
| Calendar       46         Call       29         accepting       29         accepting (Bluetooth)       29         connect participant       51         ending       28         external       28         internal       50         picking up from answer machine       42         transferring (connecting)       50, 51                                                                                                    |
| Calendar       46         Call       29         accepting       29         accepting (Bluetooth)       29         connect participant       51         ending       28         external       28         internal       50         picking up from answer machine       42         transferring (connecting)       50, 51         two-way record       42                                                                                                    |
| Calendar       46         Call       29         accepting       29         accepting (Bluetooth)       29         connect participant       51         ending       28         external       28         internal       50         picking up from answer machine       42         transferring (connecting)       50, 51         two-way record       42         Call duration       28                                                                                                    |
| Calendar       46         Call       29         accepting       29         accepting (Bluetooth)       29         connect participant       51         ending       28         external       28         internal       50         picking up from answer machine       42         transferring (connecting)       50, 51         two-way record       42         Call duration       28         Call lists       37                                                                                                    |
| Calendar       46         Call       29         accepting       29         accepting (Bluetooth)       29         connect participant       51         ending       28         internal       50         picking up from answer machine       42         transferring (connecting)       50, 51         two-way record       42         Call duration       28         Call lists       37         Call screening during recording       43                                                                                                    |
| Calendar       46         Call       29         accepting       29         accepting (Bluetooth)       29         connect participant       51         ending       28         external       28         internal       50         picking up from answer machine       42         transferring (connecting)       50, 51         two-way record       42         Call duration       28         Call lists       37         Call screening during recording       43         Call waiting                                                                                                    |
| Calendar       46         Call       29         accepting       29         accepting (Bluetooth)       29         connect participant       51         ending       28         internal       50         picking up from answer machine       42         transferring (connecting)       50, 51         two-way record       42         Call duration       28         Call lists       37         Call screening during recording       43         Call waiting       51         internal call       51                                                                                                  |
| Calendar       46         Call       29         accepting       29         accepting (Bluetooth)       29         connect participant       51         ending       28         internal       50         picking up from answer machine       42         transferring (connecting)       50, 51         two-way record       42         Call duration       28         Call sists       37         Call screening during recording       43         Call waiting       internal call       51         Call-by-call       39                                                                               |
| Calendar       46         Call       29         accepting       29         accepting (Bluetooth)       29         connect participant       51         ending       28         internal       50         picking up from answer machine       42         transferring (connecting)       50, 51         two-way record       42         Call duration       28         Call sts       37         Call screening during recording       43         Call waiting       internal call       51         Call-by-call       39         Caller Picture       32, 60                                             |
| Calendar       46         Call       29         accepting       29         accepting (Bluetooth)       29         connect participant       51         ending       28         internal       50         picking up from answer machine       42         transferring (connecting)       50, 51         two-way record       42         Call duration       28         Call sists       37         Call screening during recording       43         Call waiting       1         internal call       51         Call-by-call       39         Caller Picture       32, 60         Calling                 |
| Calendar       46         Call       29         accepting       29         accepting (Bluetooth)       29         connect participant       51         ending       28         internal       50         picking up from answer machine       42         transferring (connecting)       50, 51         two-way record       42         Call duration       28         Call sists       37         Call screening during recording       43         Call waiting       10         internal call       51         Call-by-call       32         Caller Picture       32, 60         Calling       external |
| Calendar       46         Call       29         accepting       29         accepting (Bluetooth)       29         connect participant       51         ending       28         internal       50         picking up from answer machine       42         transferring (connecting)       50, 51         two-way record       42         Call duration       28         Call sists       37         Call screening during recording       43         Call waiting       1         internal call       51         Call-by-call       39         Caller Picture       32, 60         Calling                 |

### Index

| Calling Line Identification 29        | Directory                           |
|---------------------------------------|-------------------------------------|
| Cancelling                            | copying number from text            |
| preselection                          | managing entries 33                 |
| Caring for your telephone 67          | opening 20                          |
| Changing                              | order of entries 33                 |
| destination number (room monitor) 53  | saving anniversary 35               |
| device name (Bluetooth)54, 55         | saving entry 32                     |
| dialling mode64                       | sending entry/list to handset 34    |
| display language                      | transferring a vCard (Bluetooth) 34 |
| earpiece volume 58                    | using to enter numbers 34           |
| name of a handset 51                  | Display                             |
| pauses                                | backlight57                         |
| ringtone59, 62                        | changing display language 15, 57    |
| speaker volume58                      | colour scheme 57                    |
| system PIN 63                         | directory memory 34                 |
| Character set69                       | in idle status                      |
| Charge status display 2, 3            | memory (resource directory) 61      |
| CLI, CLIP                             | missed anniversaries 38             |
| Colour scheme 57                      | missed                              |
| Complete mode (expert mode) 26        | appointments/anniversaries 48       |
| Confirmation tone61                   | network mailbox message 45          |
| Connecting base to PABX 64            | number (CLI/CLIP)                   |
| Connecting the headset                | screensaver57                       |
| Control key                           | setting                             |
| Correcting incorrect entries 21       | Display keys 2, 21                  |
| D                                     | assigning55, 56                     |
|                                       | Disposal                            |
| Deactivating                          | E                                   |
| advisory tones 61                     | <del>-</del>                        |
| answer machine                        | Earpiece volume                     |
| appointment                           | Eco mode                            |
| handset                               | ECO WDCT 46                         |
| keypad lock                           | E-mail address                      |
| listening in                          | copying from the directory 34       |
| two-way record                        | End call key                        |
| Delete key                            | Ending, call 28                     |
| Deleting                              | Entry                               |
| announcement for answer               | saving, changing (preselection) 39  |
| machine                               | selecting from directory            |
| characters                            | Environment                         |
| De-registering (handset)              | Error tone                          |
| De-registering devices (Bluetooth) 54 | Expert mode                         |
| Destination number (room monitor) 52  | External call                       |
| Dialling mode 64                      | forwarding to ans. mach 42          |
| dialling mode                         |                                     |
| using Quick Dial                      |                                     |
| using quick dial                      |                                     |
| using the directory                   |                                     |

| F                                  | 1                                         |
|------------------------------------|-------------------------------------------|
| Fast access                        | Icon                                      |
| answer machine 41, 43              | alarm clock 48                            |
| network mailbox                    | for new messages                          |
| Flashing of the message key        | keypad lock                               |
| disable/enable                     | ringtone 60                               |
|                                    | Idle status (display)                     |
| G                                  | Idle status, returning to                 |
| General troubleshooting 65         | Illumination                              |
| Group call                         | keypad                                    |
|                                    | Incorrect entries (correction)            |
| Н                                  | Installing, base                          |
| Handset                            | Internal                                  |
| activating/deactivating 23         | listening in 51                           |
| advisory tones 61                  | making calls 50                           |
| changing name 51                   | Internal call                             |
| colour scheme 57                   | call waiting                              |
| contact with liquid 67             | IP number                                 |
| de-registering49, 50               | ir ilullibel                              |
| display backlight57                | K                                         |
| display language15, 57             | Key                                       |
| earpiece volume                    | assigning to a function or number. 55, 56 |
| idle status                        | Key 1 (fast access)                       |
| keypad illumination 58             | Keypad illumination                       |
| large font 57                      | Keypad lock                               |
| list                               | Keys                                      |
| locating                           | control key                               |
| muting                             | delete key                                |
| paging 50                          | display keys                              |
| registering 49                     | end call key                              |
| registering to a different base 50 | fast access                               |
| restoring to factory settings 62   | fast access to answer machine 41          |
| screensaver57                      | fast access to network mailbox 45         |
| set up for use                     | handsfree key2                            |
| setting                            | hash key                                  |
| speaker volume58                   | message key2                              |
| transferring a call 50             | mute key                                  |
| using multiple 49                  | on/off key2                               |
| using room monitor 52              | quick dial                                |
| Handset mode                       | recall key2                               |
| Handset operating time             | side keys                                 |
| in room monitor mode 52            | star key2                                 |
| Handsfree key2                     | talk key                                  |
| Handsfree mode 30                  | talk key 2, 20                            |
| Handsfree profile                  | L                                         |
| Hash key 2, 23                     | Language, display                         |
| Headset (Bluetooth)                | Large font 57                             |
| Headset socket                     | <u> </u>                                  |
| Hearing aids8                      |                                           |
| Help                               |                                           |
|                                    |                                           |

## Index

| List                                   | N                                    |
|----------------------------------------|--------------------------------------|
| answer machine                         | Name                                 |
| call lists                             | of a handset 51                      |
| handsets 20                            | Network mailbox45                    |
| known devices (Bluetooth) 54           | Network provider preselection,       |
| missed calls                           | automatic                            |
| network mailbox                        | Night mode see Time Control          |
| Listening in to a call51               | Number                               |
| Locating, handset 50                   | as destination for room monitor 52   |
| Lock                                   | copying from directory               |
| activating/deactivating keypad lock 23 | copying to the directory             |
|                                        | displaying caller's number (CLIP) 29 |
| M                                      | entering with directory              |
| Making calls                           | saving in directory 32               |
| accepting a call 29                    | saving in directory 32               |
| external                               | 0                                    |
| internal                               | On/Off key2                          |
| Making cost-effective calls 39         | One Touch Call28                     |
| Manual redial                          | Operating remotely 44                |
| Medical equipment8                     | Order in directory 33                |
| Memory                                 | ·                                    |
| directory                              | Р                                    |
| resource directory61                   | PABX                                 |
| Menu                                   | connecting base 64                   |
| end tone 61                            | pauses                               |
| opening 20                             | setting dialling mode 64             |
| overview                               | setting recall64                     |
| using 22                               | switching to tone dialling 64        |
| Menu display                           | Package contents9                    |
| complete (expert mode) 65              | Paging 50                            |
| expert mode26, 65                      | Pause                                |
| simplified mode65                      | after line seizure 64                |
| Message                                | after recall key 64                  |
| playing back41, 45                     | PC interface 69                      |
| Message key                            | PD (pulse dialling)64                |
| disable/enable flashing 37             | Picture                              |
| opening lists                          | Caller                               |
| Messages                               | deleting61                           |
| key2                                   | renaming61                           |
| Microphone2                            | PIN change                           |
| Missed                                 | system PIN 63                        |
| anniversary48                          | Pin connections                      |
| appointment 48                         | Playing back                         |
| Missed calls                           | announcement (answer machine) 40     |
| Music on hold                          | message (answering machine) 41, 45   |
| Mute key2                              | Power adapter                        |
| Muting the handset 31                  | Power consumption 67                 |
| -                                      | Preselection 39                      |
|                                        | cancelling                           |
|                                        |                                      |

| Protecting the phone against access 63<br>Pulse dialling 64                                |
|--------------------------------------------------------------------------------------------|
| 0                                                                                          |
| Questions and answers       65         Quick Dial       55         Quick dial       32, 56 |
| R                                                                                          |
| Range                                                                                      |
| recording time (ans. mach.) 43                                                             |
| two-way record 42                                                                          |
| Redial                                                                                     |
| Registering (handset)49                                                                    |
| Registering devices (Bluetooth) 54                                                         |
| Reminder call                                                                              |
| Resource directory 60                                                                      |
| Ring delay                                                                                 |
| Ringer setting melody                                                                      |
| changing59, 62                                                                             |
| setting volume59, 62                                                                       |
| Ringtone deactivated for unknown call . 60                                                 |
| Room monitor                                                                               |
| S                                                                                          |
| Screensaver                                                                                |
| Search directory                                                                           |
| Sending directory entry to handset 34                                                      |
| Sensitivity (room monitor) 52                                                              |
| Setting                                                                                    |
| date 16                                                                                    |
| melody                                                                                     |
| time                                                                                       |
| Setting up handset                                                                         |
| Side keys                                                                                  |
| signal tone, see Advisory tones                                                            |

| Simplified mode                                           | 64<br>67<br>2  |
|-----------------------------------------------------------|----------------|
| T Talk key                                                | 68<br>62<br>59 |
| V                                                         |                |
| Viewing message network mailbox Volume earpiece           | 45             |
| handset speaker volumeloudspeaker59,                      | 58<br>58       |
| W                                                         |                |
| Warning tone, see Advisory tones Writing and editing text | 68             |

Frankenstr. 2a, D-46395 Bocholt

© Gigaset Communications GmbH 2012 All rights reserved. Subject to availability. Rights of modification reserved.